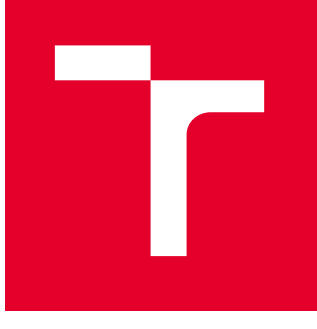

# VYSOKÉ UČENÍ TECHNICKÉ V BRNĚ

BRNO UNIVERSITY OF TECHNOLOGY

### FAKULTA STROJNÍHO INŽENÝRSTVÍ

FACULTY OF MECHANICAL ENGINEERING

## ÚSTAV VÝROBNÍCH STROJŮ, SYSTÉMŮ A ROBOTIKY

INSTITUTE OF PRODUCTION MACHINES, SYSTEMS AND ROBOTICS

## VIRTUÁLNÍ ZPROVOZNĚNÍ JEDNOÚČELOVÉ VÝROBNÍ BUŇKY

VIRTUAL COMMISIONING OF ONE PURPOSE PRODUCTION CELL

DIPLOMOVÁ PRÁCE MASTER'S THESIS

AUTOR PRÁCE **AUTHOR** 

Bc. Martin Vala

VEDOUCÍ PRÁCE **SUPERVISOR** 

Ing. Vojtěch Štěpánek, Ph.D.

BRNO 2024

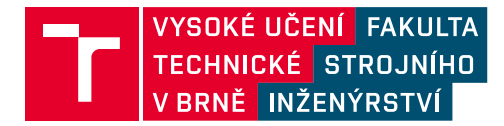

## **Zadání diplomové práce**

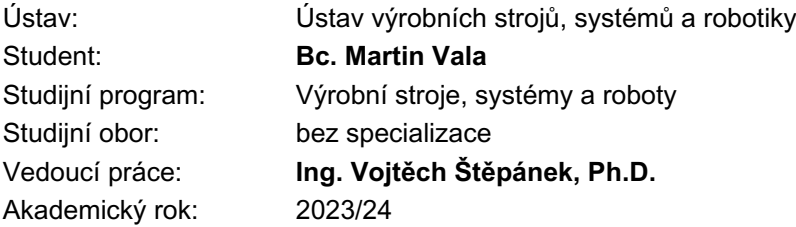

Ředitel ústavu Vám v souladu se zákonem č.111/1998 o vysokých školách a se Studijním a zkušebním řádem VUT v Brně určuje následující téma diplomové práce:

#### **Virtuální zprovoznění jednoúčelové výrobní buňky**

#### **Stručná charakteristika problematiky úkolu:**

Cílem práce je virtuálně zprovoznit jednoúčelovou výrobní buňku. Velký důraz je kladen na vytvoření IO signálové struktury odpovídající reálnému dvojčeti a také vytvoření signálového rozhraní pro připojení buňky do větších výrobních celků.

#### **Cíle diplomové práce:**

Rešerše dostupných řídicích systémů pro ovládání zvolené technologie.

Rešerše dostupných nástrojů pro virtuální zprovoznění.

Příprava modelu jednoúčelové měřicí stanice pro virtuální zprovoznění v prostředí vhodného CAD systému.

Vytvoření řídicího software.

Virtuální zprovoznění vytvořeného systému.

Závěr a doporučení pro praxi.

#### **Seznam doporučené literatury:**

MAREK, Jiří. Konstrukce CNC obráběcích strojů IV.0. Praha: MM publishing, 2018. MM speciál. ISBN ISBN978-80-906310-8-3.

SHIGLEY, Joseph Edward, Charles R MISCHKE a Richard G BUDYNAS, VLK, Miloš, ed. Konstruování strojních součástí. V Brně: VUTIUM, 2010, xxv, 1159 s. Překlady vysokoškolských učebnic. ISBN 978-80-214-2629-0.

Online manuál pro konfiguraci PLC řídicího systému [cit. 3.10.2023]: infosys.beckhoff.com

Termín odevzdání diplomové práce je stanoven časovým plánem akademického roku 2023/24

V Brně, dne

L. S.

doc. Ing. Petr Blecha, Ph.D., FEng. ředitel ústavu

doc. Ing. Jiří Hlinka, Ph.D. děkan fakulty

### **ABSTRAKT**

Diplomová práce se zabývá problematikou virtuálního zprovoznění a PLC programování. V první částí je uvedena rešerše z oblasti řídicích systémů a programů pro virtuální zprovoznění. V druhé částí je pozornost věnována převážně softwaru NX Mechatronics concept designer, kde probíhá prvotní úprava modelu a jeho nastavení pro virtuální zprovoznění. Po vlastním připravení modelu následuje virtuální propojení řídicího systému TwinCAT 3 a dříve zmiňovaného NX MCD přes virtuální OPC server. Poté je pomocí vývojového prostředí TwinCAT 3 vytvořen řídicí kód pro kontrolu jednotlivých operací. Následuje samotné virtuální zprovoznění modelu pro montáž ocelového páskovače.

### **ABSTRACT**

Master thesis deals with the issue of virtual commissioning and PLC programming. In the first part of the thesis a research in the field of control systems and softwares for virtual commisioning is conducted. The second part of the thesis deals mostly with NX Mechatronics concept designer software, where the initial modification of the model and its configuration for virtual commissioning takes place. The actual preparation of the model is followed by the virtual connection of the TwinCAT 3 control system and previously mentioned NX MCD using a virtual OPC server. The control program code is then created using the TwinCAT 3 development environment to control the assembly operations. This is followed by the actual virtual commissioning of single purpose station for assembly of the steel strapping machine.

## **KLÍČOVÁ SLOVA**

Virtuální zprovoznění, řídicí systém, PLC, TwinCAT, Siemens NX, Mechatronics Concept Designer

### **KEYWORDS**

Virtual commissioning, control system, PLC, TwinCAT, Siemens NX, Mechatronics Concept Designer

### **BIBLIOGRAFICKÁ CITACE**

VALA, Martin. *Virtuální zprovoznění jednoúčelové výrobní buňky.* Brno, 2024. Dostupné také z: [https://www.vut.cz/studenti/zav-prace/detail/157828.](https://www.vut.cz/studenti/zav-prace/detail/157828) Diplomová práce. Vysoké učení technické v Brně, Fakulta strojního inženýrství, Ústav výrobních strojů, systémů a robotiky. Vedoucí práce Vojtěch Štěpánek.

## **PODĚKOVÁNÍ**

Tímto bych rád poděkoval svému vedoucímu diplomové práce panu Ing. Vojtěchu Štěpánkovi, Ph. D. za cenné rady a materiály, které mi velmi pomohli v orientaci v zadané problematice. Dále bych rád poděkoval své rodině a přátelům, kteří mě na mé prozatímní cestě podporovali.

## **ČESTNÉ PROHLÁŠ ENÍ**

Prohlašuji, že tato práce je mým původním dílem, zpracoval jsem ji samostatně pod vedením Ing. Vojtěcha Štěpánka Ph.D. a s použitím literatury uvedené v seznamu.

V Brně dne 24.5.2024 ………………………………………………

Bc. Vala Martin

### **OBSAH**

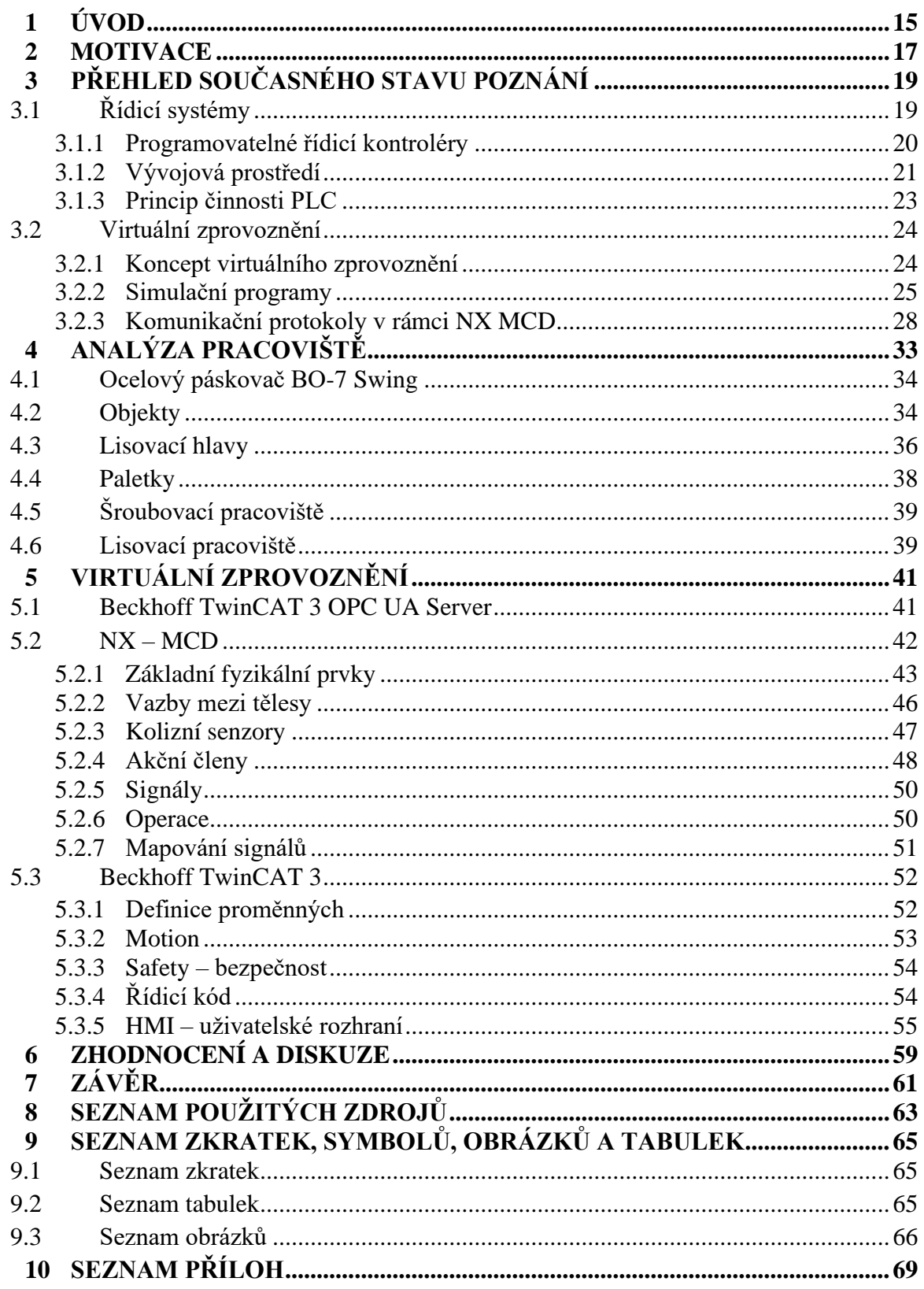

### <span id="page-14-0"></span>**1 ÚVOD**

Virtuální zprovoznění je nedílnou součástí často skloňovaného termínu průmysl 4.0, který se zaměřuje na digitalizaci a automatizaci výrobních procesů. V kontextu digitalizace se můžeme setkat s pojmy jako jsou internet věcí (IoT), umělá inteligence (AI), smart senzory a virtualizace. S postupným rozvojem průmyslu 4.0 dochází ke zvyšování nároků na spolehlivost, bezpečnost, modulárnost a zkracování doby uvedení výrobních systémů do provozu. S řešením problematiky spolehlivosti a zkracování doby uvedení do provozu přichází možnost nasazení virtuálního zprovoznění.

V současnosti je většina konstrukční činnosti prováděna za pomoci 3D modelovacích softwarů. Právě takto vytvořené modely jsou pevným základem pro následující virtuální zprovoznění. Virtuální zprovoznění jako takové může probíhat současně se samotnou konstrukcí, kdy ji může pozitivně ovlivňovat lokalizováním chyb během návrhu. Mezi jednotlivé výhody patří možnost odsunutí materiálové investice až do stavu úspěšného virtuálního zprovoznění, kde bude garantován úspěch reálného zprovoznění. Další výhodou je odhalení konstrukčních chyb ještě ve virtuálním prostředí, kdy nedochází k fyzickému poškození. Zároveň vlivem dřívějšího zahájení zprovoznění dochází k odladění programových chyb souběžně s finalizací návrhu pracoviště a tím pádem ke zrychlení uvedení do provozu.

Cílem diplomové práce je shrnout současný stav poznání z oblasti dostupných řídicích systémů pro ovládání zadané technologie a nástrojů vhodných pro virtuální zprovoznění. Následně se diplomová práce zabývá úpravou poskytnutého 3D modelu robotizovaného pracoviště. Upravený model je převeden na model konkrétních jednoúčelových pracovišť. Po jeho úpravě dochází k překlopení do stavu vhodného pro virtuální zprovoznění pomocí NX Mechatronics concept designer. Dalším krokem práce je vytvoření řídicího systému ve vývojovém prostředí Beckhoff TwinCAT 3. V neposlední řadě dojde k propojení těchto dvou aplikací a samotnému virtuálnímu zprovoznění.

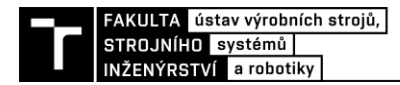

### <span id="page-16-0"></span>**2 MOTIVACE**

Motivací pro tuto práci mi byla šance dostat se do kontaktu s nejmodernějším způsobem zprovozňování výrobních systémů. Šance získat vědomosti v oblasti automatizace a PLC programování bez nutnosti materiálové investice do výroby a následně je uplatnit v rámci virtuálního zprovoznění.

Důležitým faktorem volby této práce byla i ukázka virtuálního zprovoznění robota za pomoci NX, TwinCAT 3 a Matlabu, která nám byla prezentována mým současným vedoucím práce panem Ing. Vojtěchem Štěpánkem Ph.D.

## <span id="page-18-0"></span>**3 PŘEHLED SOUČASNÉHO STAVU POZNÁNÍ**

Vzhledem k rostoucímu průmyslovému zájmu a zaručení globální konkurenceschopnosti jednotlivých firem stejnoměrně stoupá i zájem o digitalizaci průmyslu. Neodmyslitelnou součástí digitalizace průmyslu se pak stává virtuální zprovoznění jednotlivých výrobních strojů, systémů nebo robotických buněk. Dosavadní průmyslové zkušenosti ukázaly výhodu možnosti použití softwarových aplikací pro usnadnění a zkrácení práce v poli. V ideálním světě by pak zprovozňující pracovník byl schopen přijet na kompletaci s plně odladěným a funkčním systémem a nenásledovalo by zdlouhavé ladění a testování funkčnosti systému. Možnost odladění řídicích systémů už při jeho vývoji, systému tak značně zkrátí doby uvádění do provozu spolu s odhalením dynamických a kinematických nedostatků a umožní změnu případného návrhu ještě před výrobou produktu. Schématickou ukázku porovnání virtuálního a reálného zprovoznění lze vidět na [obr. 1.](#page-18-2) [\[1\]](#page-62-1) [\[2\]](#page-62-2) [21]

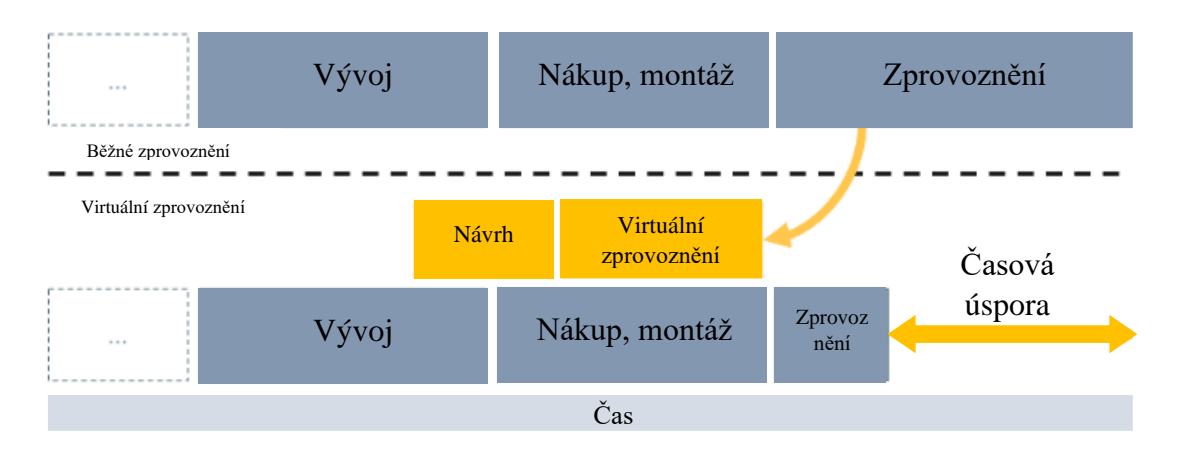

Obr. 1 Zjednodušená ukázka dopadu virtuálního zprovoznění [21] upraveno

#### <span id="page-18-2"></span><span id="page-18-1"></span>**3.1 Řídicí systémy**

Řídicím systémem rozumíme systém, který řídí chování jiného průmyslového zařízení nebo výrobního systému. Řízení může být zprostředkováno ať už pomocí reléové logiky distribuovaného (řídicího systému (DCS), mikrokontrolerů nebo například za pomoci programovatelných logických kontrolérů tzn. PLC systémů. Využíváme je například pro automatizované řízení výrobních cyklů, dosahování nebo kontrolovaného dodržování definovaných stavů a vlastností systémů nebo například jako kontrolu definovaného chování zařízení. [1] [\[2\]](#page-62-2) [\[8\]](#page-62-3)

Řídicí systémy využíváme v mnoha odvětvích jako je například automobilová výroba, automatizace výroby, řízení dopravy, řízení v energetice, řízení inteligentních domů, řízení 3D tiskáren, obráběcích a tvářecích strojů aj. Konkrétními příklady může být automatizace robotizované výrobní buňky, regulace teploty ve výrobní soustavě nebo budově, automatická kontrola rychlosti posuvových mechanismů, kontrola řízení křížících se dopravních tras, ovládací panel obráběcího centra nebo tvářecího stroje, řízení jednotlivých pohonů obráběcího stroje, přesné řízení polohování servopohonu například jednotlivých os u obráběcích strojů. V případě této práce budou brány v potaz primárně PLC systémy. Mezi nejznámější výrobce průmyslových PLC patří například firmy Beckhoff, Siemens, Mitsubishi, Allen Bradley nebo B&R Automation viz [tab. 1.](#page-19-1) [1] [\[2\]](#page-62-2) [\[8\]](#page-62-3)

| Výrobce                        | PLC řady                          | Vývojové prostředí   |  |  |
|--------------------------------|-----------------------------------|----------------------|--|--|
|                                | C60xx Ultra-compact Industrial PC |                      |  |  |
|                                | C70xx Ultra-compact Industrial PC |                      |  |  |
| <b>Beckhoff</b>                | CX5xxx Embedded PC                | TwinCAT <sub>3</sub> |  |  |
|                                | CX7xxx Embedded PC                |                      |  |  |
|                                | CX9xxx Embedded PC                |                      |  |  |
| <b>Siemens</b>                 | S7-1200/1500                      | <b>TIA Portal</b>    |  |  |
|                                | S7-400/300                        |                      |  |  |
|                                | ControlLogix                      | Studio 5000          |  |  |
|                                | CompactLogix                      |                      |  |  |
| Rockwell Automation,           | MicroLogix                        | RSLogix500           |  |  |
| <b>Allen Bradley</b>           | <b>SLC500</b>                     |                      |  |  |
|                                | PLC5                              | RSLogix5             |  |  |
|                                | Micro800                          |                      |  |  |
| <b>B&amp;R</b> Automation, ABB | X20                               | Automation studio 4  |  |  |
|                                | X90                               |                      |  |  |

<span id="page-19-1"></span>Tab. 1 Výrobci jednotlivých PLC systémů [\[8\]](#page-62-3)

Beckhoff TwinCAT 3 funguje jako balíček nástrojů *Engineering + Runtime*, kdy za pomoci nástroje *Engineering* umožňuje programování a konfiguraci PLC. Nástroj *Runtime* pak slouží pro spuštění kódu v reálném čase nezávisle na operačním systému, což umožňuje funkčnost ostatních programů na PC, jako je například vizualizace pro virtuální zprovoznění. Další výhodou je nemalá zásoba dodatečných funkcí jako jsou HMI, *Measurement*, *Controller*, *Motion Control*, *Connectivity*, nebo například Vision. Jednotlivé balíčky výrazně ulehčují práci PLC programátorů za pomoci svých předem programovaných funkčních bloků. V případě *Motion Control* je možné využít knihovnu různých kinematických transformací, jako je například 2D H-bot, či 3D kinematická transformace pro delta robota nebo Stewardovu platformu. Knihovna dále nabízí lineární osy pro CNC systémy či manipulátory. Funkce *Connectivity* umožňuje interakci s jinými systémy. Tato funkce je obzvlášť důležitá pro samotné virtuální zprovoznění, protože zaručí komunikaci mezi modelovacím, či simulačním softwarem a PLC kontrolérem. Dalším specifickým balíčkem je Vision, který umožní zpracování obrazu, a tedy i strojového vidění v rámci PLC řízení.[4] [\[7\]](#page-62-4)

V případě výrobce Siemens je výše zmíněný *motion control* zastoupený za pomoci systému *SIMOTION*, který nabízí vysokou škálovatelnost rozsahu výkonu od 1 pohybové osy až po 128 os pro centralizované topologie. Strojové vidění je zastoupeno systémem *SIMATIC Machine Vision*, který stejným způsobem, jako v případě Beckhoff, zpřístupní selektivní pick-and-place manipulační operace, za použití strojového vidění nebo rozeznávání těles.[4] [\[7\]](#page-62-4)

#### <span id="page-19-0"></span>**3.1.1 Programovatelné řídicí kontroléry**

Programovatelný řídicí kontrolér – PLC je kompaktní, robustní průmyslový počítač cílený pro aplikace v průmyslovém prostředí. Využívá se pro řízení naprogramovaného procesu jednoho či více výrobních systémů nebo strojů z jednoho místa. PLC se skládá z nosiče,

který je připojen ke zdroji energie, na který jsou dále připojeny jednotlivé moduly. Jednotlivými moduly jsou inteligenční část – procesor, část pro analogové či digitální vstupy a výstupy, komunikační modul a vlastní paměť. Některé části lze vidět viz. [obr. 2](#page-20-1) a [obr. 3.](#page-20-2) [\[1\]](#page-62-1) [\[2\]](#page-62-2)

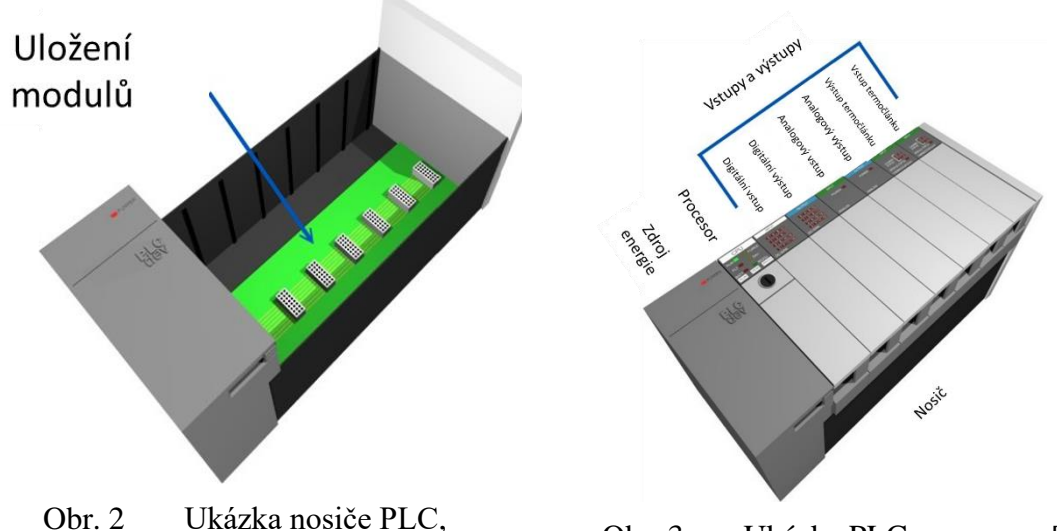

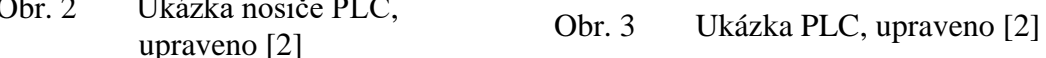

<span id="page-20-2"></span>

<span id="page-20-1"></span>Obecná funkce PLC sestává z načtení vstupních analogových hodnot jako jsou teplota, tlak, vibrace, nastavení potenciometru nebo digitálních hodnot jako jsou zmáčknutí tlačítka, poloha posuvu, I/O informace od motoru. Následným krokem je uložení a zpracování signálů za pomoci procesní jednotky a jejich komunikace do periférií jako je HMI nebo SCADA. Posledním krokem je vyvození nastavených výstupů podle naprogramovaného chování. Celý proces lze vidět na [obr. 4.](#page-20-3) [\[1\]](#page-62-1) [\[2\]](#page-62-2)

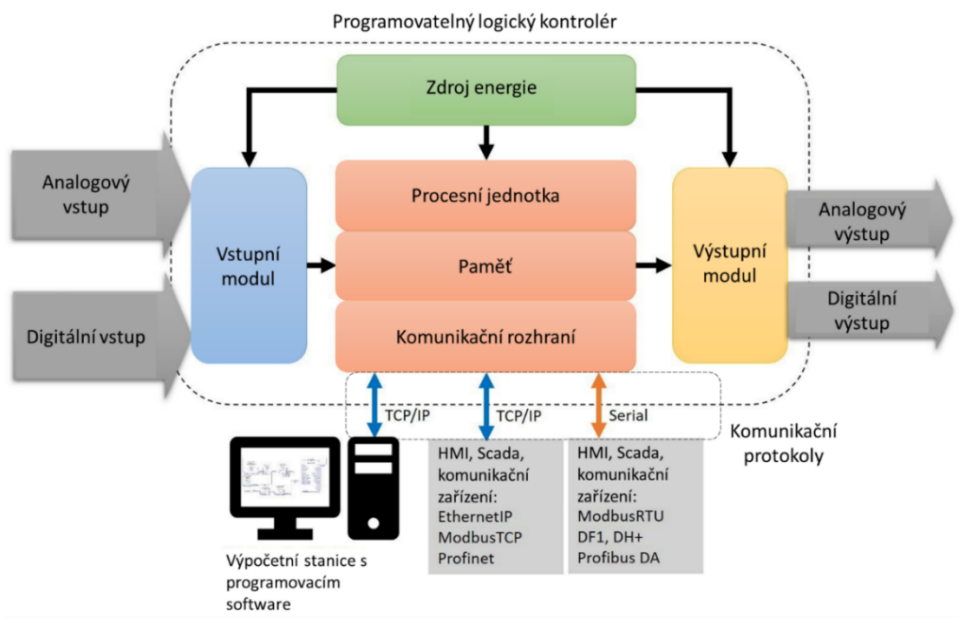

Obr. 4 Architektura PLC, upraveno [2]

#### <span id="page-20-3"></span><span id="page-20-0"></span>**3.1.2 Vývojová prostředí**

Nedílnou součástí PLC systémů je samotné vývojové prostředí označované jako IDE (Integrated development environment), které umožňuje psaní samotného řídicího kódu. Obecně vývojové prostředí PLC systémů podléhá orientační normě IEC 61131-3, která umožňuje psaní řídicího kódu převážně za pomoci pěti různých metod: strukturovaný text, žebříkový diagram, funkční bloková schémata, seznam instrukcí a sekvenční funkční diagram, jak lze vidět na [obr. 5](#page-21-0) a [obr. 6.](#page-22-1) [\[3\]](#page-62-5) [\[5\]](#page-62-6)

Strukturovaný text, viz. [obr. 5a](#page-21-0), je posloupný zápis symbolických instrukcí podobajících se zápisu pomocí programovacích jazyků jako je Pascal nebo C. Svou strukturou je zmíněnému Pascalu velmi podobný. Výhodným se strukturovaný text stává převážně při práci s daty, řetězci či databázemi nebo pro programování algoritmů. Lze jej použít například pro realizaci digitálních filtrů, linearizaci signálů nebo pro práci s textovými řetězci. Nevýhoda strukturovaného textu je pak oproti jiným metodám v nepřehlednosti toku struktury programu a nutnost znát příkazy a syntaxi zápisu. [\[3\]](#page-62-5) [\[5\]](#page-62-6)

Žebříkový diagram vychází z dob reléové logiky, kdy se místo logických obvodů používaly soustavy propojených relé. Svojí strukturou, jak lze vidět na [obr. 5b](#page-21-0), je žebříkový diagram vhodný pro přehledné zpracování velkého množství logických operací. Jeho výhodou jsou tedy převážně přehledný zápis nebo například možnost rychlého zorientování se v programu i pro běžného pracovníka. Žebříkový diagram není vhodný pro aritmetické operace, či práce s daty. Jeho využití lze najít v robustních, jednoduchých, lehce upravitelných programech, například v automobilovém průmyslu. [\[3\]](#page-62-5) [\[5\]](#page-62-6)

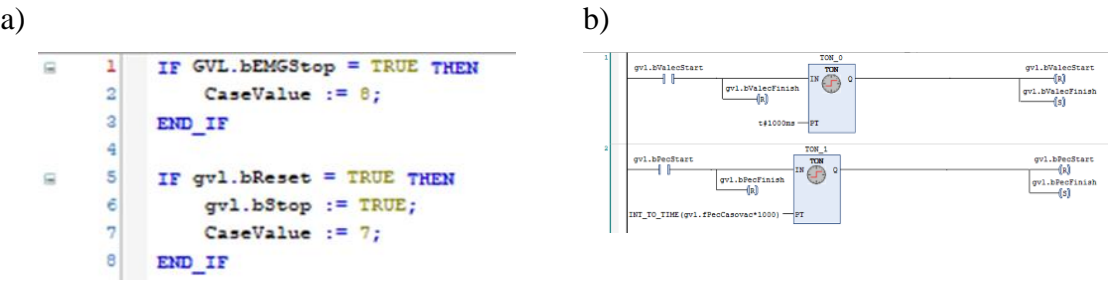

Obr. 5 a) Strukturovaný text ST, b) žebříkový diagram LD

<span id="page-21-0"></span>V případě funkčních blokových schémat je kód realizován posloupně propojenými bloky. Tyto bloky realizují různé, předem definované funkce. Jedná se o jednoduchý způsob zápisu kódu, kdy k jednoduchým operacím mezi bloky dochází pomocí tzv. hradel. Termínem hradlo pak rozumíme funkční bloky typu AND či OR. Výhodou zápisu funkčními blokovými schématy je opět přehlednost samotného zápisu, či možnost zpracování velkého množství logických signálů bez ztráty přehlednosti. Ukázka zápisu funkčními blokovými schématy je k dispozici na [obr. 6a](#page-22-1) [\[3\]](#page-62-5) [\[5\]](#page-62-6)

Seznam instrukcí, viz [obr. 6b](#page-22-1), je ve své podstatě nejzákladnějším způsobem psaní řídicího kódu. Jeho výhodou je možnost výkonové optimalizace PLC řízení, kdy programátorovi umožní optimalizaci jak týkající se velikosti programu, či rychlosti jeho vykonávání. [\[3\]](#page-62-5) [\[5\]](#page-62-6)

Poslední zmiňovanou metodou je sekvenční funkční diagram. Tento zápis umožňuje psaní kódu prostřednictvím všeobecně známého vývojového diagramu. Zápis je tedy vytvořen za pomoci větvení kódu na základě splnění rozhodovacích podmínek. Tento zápis se využívá převážně jako nadstavba ostatních programů, kdy jsou nejdříve vytvořeny jednotlivé podprogramy, které jsou následně uspořádány do vývojového diagramu. Výhodou tohoto zápisu je přehlednost zápisu, nebo práce s definicí různých stavů programu. Ukázka tohoto zápisu je k vidění na [obr. 6c](#page-22-1). [\[3\]](#page-62-5) [\[5\]](#page-62-6)

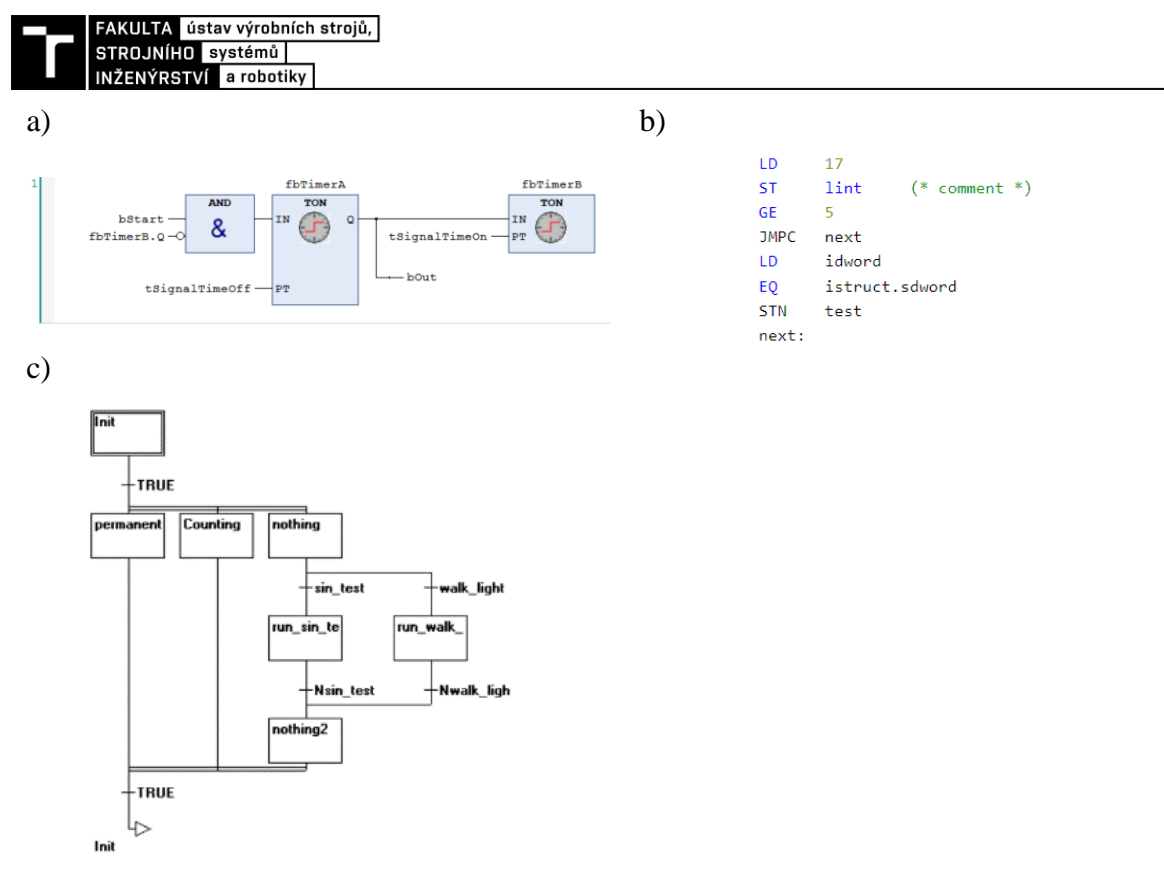

<span id="page-22-1"></span>Obr. 6 a) Funkční bloková schémata FBD, b) Seznam instrukcí IL, c) Sekvenční funkční diagram SFC

#### <span id="page-22-0"></span>**3.1.3 Princip činnosti PLC**

Od programovatelného logického automatu, jak z jeho názvu vyplývá, se očekává, že bude naprogramované činnosti – práce, vykonávat samočinně. Samotná činnost PLC je vykonávána v jednotlivých cyklech, takzvaných skenovacích periodách, kdy dochází k cyklickému vykonávání programové smyčky v určitém časovém intervalu. V rámci skenovací periody dochází k přečtení vstupů, zpracování samotného řídicího programu a následnému zapsání výstupů viz [obr. 7.](#page-22-2) [\[6\]](#page-62-7)

![](_page_22_Figure_4.jpeg)

<span id="page-22-2"></span>Mezi jednotlivé úrovně řízení PLC pak patří ruční, přímé či zpětnovazební řízení. Ruční řízení spočívá v interakci člověka se systémem, kdy člověk sleduje aktuální výstupní hodnoty, které kontroluje a na jejíž popud patřičně reaguje. V případě přímého řízení je člověk z části nahrazen řídicím systémem. Metoda spočívá v zadání vstupních a výstupních parametrů a dohlížení na způsob a stav vykonání programu. Poslední úrovní je pak zpětnovazební řízení, kdy systém sám sobě poskytuje informaci o skutečném stavu řízené soustavy. Zpětná vazba je poskytována pomocí senzorů a nástrojů pro diagnostiku. Systém tedy na základě informací zpětné vazby provede akční zásah, kterým řídí chování skutečné soustavy. [6]

#### <span id="page-23-0"></span>**3.2 Virtuální zprovoznění**

Zprovozněním výrobního systému obecně myslíme jeho uvedení do stavu, kdy bude schopný splňovat svou funkci. Obecně tedy potřebujeme pro zprovoznění výrobní systém, řídicí systém a způsob vzájemné komunikace mezi nimi. Výrobním systémem pak můžeme chápat například robotické svařovací pracoviště nebo montážní linku. Pod řídicím systémem si lze představit kontroléry zmiňované v předchozí kapitole. Vzájemná komunikace je pak zajištěna za pomoci komunikačního rozhraní jako je PROFINET, PROFIBUS nebo například IO-Link. Názorná, schématická ukázka komunikace k vidění na [obr. 8.](#page-23-2)

![](_page_23_Figure_2.jpeg)

Obr. 8 Ukázka komunikace výrobního systému

#### <span id="page-23-2"></span><span id="page-23-1"></span>**3.2.1 Koncept virtuálního zprovoznění**

V koncepci virtuálního zprovoznění pak hovoříme také o 3 různých entitách – virtuální model řízeného výrobního systému, kontrolér (softwarový či hardwarový) a komunikační server. Výrobní systém je simulován CAD virtuálním prostředím, zpracovaného v softwaru umožňující simulaci jednotlivých operací prováděných na pracovišti. Takové softwary jsou například Siemens Process Simulate, ABB Robot Studio nebo NX s nástavbou Mechatronics concept designer aj.

![](_page_23_Figure_6.jpeg)

Obr. 9 Koncept virtuálního zprovoznění, upraveno [\[16\]](#page-63-0)

<span id="page-23-3"></span>Kontrolérem se rozumí klasický řídicí systém značky Beckhoff, Siemens aj., ať už v podobě real-time vývojového prostředí TwinCAT 3, TIA Portal, nebo konkrétního fyzického hardware jednotlivých výrobců. Komunikace v případě virtuálního prostředí už neprobíhá pomocí sběrnice, ale přes komunikační server vytvořený přímo na pracovní stanici (PC), či za pomoci přítomného fyzického hardwaru. Proces virtuálního zprovoznění tedy můžeme dle předchozího popisu rozdělit podle podoby řídicího systému na několik různých metod, jako jsou Model in the loop (MiL), Software in the loop (SiL), Hardware in the loop (HiL), jednotlivé metody jsou vidět na [obr. 10.](#page-24-1) [\[9\]](#page-62-8) [\[10\]](#page-62-9)

![](_page_24_Picture_0.jpeg)

![](_page_24_Figure_1.jpeg)

Obr. 10 HiL, SiL, MiL, upraveno [\[10\]](#page-62-9)

<span id="page-24-1"></span>Prvním krokem metody "model in the loop", virtuálního zprovoznění je správné nastavení fyzikálních parametrů a aktivních prvků. V tomto kroku zprovozníme všechny parametry a akční prvky tak, aby následná simulace bez řídicího systému odpovídala realitě. Může docházet například k testování dosahu robotů, kolizím, či prvotní zkoušce funkčnosti materiálového toku. V rámci této metody probíhá testování vlastností simulace a kontrola její korelace s realitou. Následuje metoda "software in the loop", označována zkratkou SiL, kde dochází k připojení kontroléru pomocí výše zmíněného virtuálního serveru. Během tohoto kroku dojde k provázání proměnných signálů v simulaci a otestování funkčnosti softwarového řídicího systému na virtuálním modelu. Poslední metodou je pak připojení hardwarového řídicího systému k virtuálnímu modelu pracoviště a konečná úprava, či kontrola správnosti řídicího systému. Dalo by se tedy říci, že v případě metody "model in the loop" značené zkratkou MiL, je řídicím systémem samo virtuální prostředí, ve kterém je simulováno. [\[10\]](#page-62-9)

Metoda "software in the loop" je pak reprezentována emulací řídicího systému přebírajícího kontrolu nad virtuálním modelem. Z toho vyplývá, že je na PC spuštěn virtuální model, který je zároveň řízen ze stejné či jiné PC stanice pomocí softwarového PLC.[10]

V posledním případě je řídicí systém ovládán přímo za pomoci fyzického hardwaru – "hardware in the loop". Jedná se tedy o metodu, kdy je virtuální model na PC, ke kterému je připojené hardwarové PLC s nahraným programem. Jednotlivé metody lze vidět na [obr.](#page-24-1)  [10.](#page-24-1) [10]

#### <span id="page-24-0"></span>**3.2.2 Simulační programy**

Neopominutelnou částí virtuálního zprovoznění je počítačový software zastávající funkci virtuálního simulačního prostředí. Hlavním nárokem na takový program je tedy schopnost fyzikálně interpretovat samotné simulace. Za pomoci tohoto programu je pak vytvořen model pracoviště, kinematické struktury akčních členů, materiálové vlastnosti jednotlivých těles a prvky logického ovládání. Mezi programy vhodné pro virtuální zprovozňování patří NX s nástavbou Mechatronics concept designer, dále MCD, Process simulate nebo Robot studio.

#### *NX Mechatronics concept designer*

MCD je nástavba CAD modelovacího software s názvem NX, vyvinuta společností Siemens. MCD, jehož ukázku lze vidět na [obr. 12,](#page-26-0) umožňuje multidisciplinární přístup k návrhu mechatronických systémů. Za pomoci tohoto programu lze zpracovat návrh systému kombinací mechanických, elektrických a případně softwarových komponent do jednoho celku. Navržený systém je pak možné simulovat a zjistit případné nedostatky v návrhu. Mezi jednotlivé výhody tohoto softwaru patří:

- Ucelené uživatelské rozhraní napříč všemi produkty Siemens
- Možnost importu víceméně všech CAD souborů díky NX bázi
- Multidisciplinární ucelení návrhu (elektrické rozvody, mechanické modely, simulace, signálová struktura)
- Událostně či časově řízený sled operací

NX MCD je zároveň jedním ze sady simulačních programů Siemens balíčku digitální továrny Tecnomatix, viz. [obr. 11,](#page-25-0) kde je každý program – Plant simulation, Process simulate i NX MCD optimalizován a používán pro své specifické odvětví. Ze zmíněného obrázku lze vidět, že funkcí NX MCD je důvěrná virtuální simulace výrobních strojů. [\[13\]](#page-62-10)

Další z výhod je možnost propojení s virtuálními servery aplikací třetích stran a umožňuje vytvoření svého vlastního virtuálního serveru. Z toho vyplývá jeho nezávislost na komunikačních softwarech.

![](_page_25_Figure_8.jpeg)

Obr. 11 Portfolio siemens pro digitální továrnu, upraveno [\[15\]](#page-63-1)

<span id="page-25-0"></span>Základními funkcemi je například definice "tuhého" tělesa pro vlastní simulaci nebo stanovení "kolizního" tělesa. Dále obsahuje funkce pro generování součástí tzv. "zdroj objektů" a funkce pro jejich mazání tzv. "utopení objektů". Základní vztahy mezi tělesy jsou definovány pomocí vazeb jako jsou pevná, posuvná, rotační, cylindrická, kulová a sledování bodu po trajektorii. Zároveň lze u jednotlivých těles předejít vzájemné kolizi, či tělesa vzájemně transformovat. [\[13\]](#page-62-10)

![](_page_26_Picture_0.jpeg)

Obr. 12 Ukázka NX MCD [\[13\]](#page-62-10)

#### <span id="page-26-0"></span>*Process simulate*

AKULTA ústav výrobních strojů,

Dalším z balíčků Siemens digitální továrny Tecnomatix je Process simulate, dále jen PS. Tento program umožňuje digitální verifikaci návrhu výrobních procesů ve virtuálním prostředí. Zároveň poskytuje způsob ověření výrobního konceptu jak ve fázi návrhu, tak i v průběhu celého životního cyklu výrobku. Virtuální prostředí PS značně urychluje uvedení nových produktů na trh. Jednou z výhod je schopnost využívat simulovaná data výrobků pro optimalizaci taktu výroby.

PS, viz. [obr. 13,](#page-27-1) umožňuje návrh robotizovaných výrobních buněk spolu s možností sledování celého životního cyklu výrobku. Umožňuje například návrh robotických svařovacích buněk, robotických lakovacích buněk či montážních pracovišť. Do takovýchto pracovišť lze přidávat i různá jednoúčelová pracoviště. V rámci Process simulate existuje i nástavba *PS Assembly*, za pomoci které je vývojářům umožněno optimalizovat montážní sekvenci spolu se zamezením kolizí a nežádoucích jevů. *PS Human* dále umožňuje ověřit návrh pracoviště z hlediska ergonomiky. Vývojář může virtuálně optimalizovat ergonomiku pracoviště pomocí nástrojů pro ověření dosahů atp. Kontrolní hodnoty v rámci PS odpovídají průmyslovým ergonomickým standardům.

Process simulate lze využít pro konfiguraci robotických svařovacích operací, "pick & place robotických operací nebo pro virtuální zprovoznění. Samotné virtuální zprovoznění může být uskutečněno pomocí PLC vývojového prostředí TIA Portal spolu s virtuálním OPC serverem. Mezi jednotlivé výhody tohoto softwaru patří: [\[11\]](#page-62-11)

- Ucelené uživatelské rozhraní napříč všemi produkty Siemens
- Možnost OLP programování robotů
- Událostně či časově řízený sled operací
- Možnost zrychlení simulace
- Možnost off-line plánování robotických tras

![](_page_27_Picture_0.jpeg)

Obr. 13 Ukázka Process simulate [11]

#### <span id="page-27-1"></span>*Robot studio*

RobotStudio, dále RS, od společnosti ABB je nástroj využívaný pro off-line programování, optimalizaci a simulaci jednoho, či více průmyslových robotů spolu s jim přiřazenými periferiemi. Součástí produktu je rozsáhlá knihovna ABB robotů a jejich ovladačů. Do RS je možné importovat i vlastní 3D modely.

RobotStudio umožňuje vývojářům vizualizaci robotických aplikací ve virtuálním prostředí před vlastním uvedením do provozu. Software zároveň disponuje technologií virtuálního kontroléru, zaručující přesné polohování reálného, připojeného robota vůči virtuálnímu. V rámci simulací je možné přidat i funkcionalitu externích os například dopravníků nebo jiných funkčních prvků jako jsou senzory či jiné aktivní prvky. Zároveň je možné si do robota nahrát vlastní program skrze výše zmíněný kontrolér. Pro případné online programování existuje nástavba *RobotStudio Cloud*. Možná využití jsou od vlastního návrhu výrobní buňky, přes samotné programování a testování aplikací, skrze optimalizaci různých procesů, až po vzdělávání v oblasti robotiky a programování. [\[12\]](#page-62-12)

#### <span id="page-27-0"></span>**3.2.3 Komunikační protokoly v rámci NX MCD**

V minulosti fungovala komunikace mezi jednotlivými zařízeními v systému tak, že musel každý hardware v systému mít vlastní speciální ovladač. Velké množství takto nainstalovaných ovladačů pak způsobovalo vzájemné ovlivňování komunikace a nekompatibilitu s operačním systémem. V případě přidání nového hardwaru bylo nutné upravit celý řídicí systém. V dnešní době dochází k využívání kombinace komunikačních sběrnic a komunikačních protokolů, které softwarově ošetřují způsob komunikace mezi zařízeními.

#### *OPC UA/DA*

V případě použití OPC se jediným komunikačním rozhraním stává právě OPC server, přes který putuje veškerá komunikace. Komunikační protokol tohoto serveru funguje na architektuře Klient – Server. Klientem se stává simulační program (NX MCD), který přijímá data od řídicího systému a dochází k využití metody SiL. OPC Server je pak virtuálně vytvořený server na lokálním PC. Protokol OPC tedy převádí data na jeden formát, který jsou schopny číst všechna připojená zařízení. Rozdílem mezi UA (Unified architecture) a DA (Data access) je způsob komunikace, kdy UA využívá průmyslového standardu ethernet pro komunikaci s různými operačními systémy PC a PLC. Na druhou

![](_page_28_Picture_0.jpeg)

stranu DA využívá standardů COM/DCOM, který podporuje pouze operační systém Windows. Tímto formátem lze komunikovat I/O signály, vizualizaci aj., komunikační strukturu OPC lze vidět na [Obr. 14.](#page-28-0) [\[16\]](#page-63-0) [\[18\]](#page-63-2)

![](_page_28_Figure_2.jpeg)

Obr. 14 Komunikační struktura OPC [\[16\]](#page-63-0)

#### <span id="page-28-0"></span>*Profinet*

Profinet je ethernetový standard využívaný pro automatizaci. V případě použití komunikace přes Profinet, je nutné využít metody HiL, kdy je nutné připojit hardwarové PLC. Simulační software (NX MCD) běží jako aplikace na PC stanici, ke které je připojeno PLC ukázku takového připojení lze vidět na [obr. 15.](#page-28-1) [\[19\]](#page-63-3)

![](_page_28_Figure_6.jpeg)

<span id="page-28-1"></span>Obr. 15 Komunikační struktura Profinet upraveno [\[19\]](#page-63-3)

#### *PLCSIM Advanced*

PLCSIM Advanced je aplikace společnosti Siemens, používaná pro virtuální nahrazení hardwarového PLC, která umožňuje pokročilou simulaci chování PLC tohoto výrobce. Zahrnuje komunikaci skrze OPC UA server, zároveň validuje správnost posílaných dat. Jedná se tedy o ucelený balíček k virtuálnímu propojení při virtuálním zprovozňování. Komunikační struktura PLCSIM Advanced je k nahlédnutí na [obr. 16.](#page-29-0)

![](_page_29_Figure_2.jpeg)

Obr. 16 Komunikační struktura PLCSIM Advanced [22]

#### <span id="page-29-0"></span>*SHM*

Principem fungování komunikace SHM (Shared memory access) je vzájemné sdílení paměti mezi PLC a simulačním softwarem. Tato paměť pak funguje jako databáze s přístupovými omezeními. Komunikační struktura je ukázána na [obr. 17.](#page-29-1)

![](_page_29_Figure_6.jpeg)

Obr. 17 Komunikační struktura SHM [22]

#### <span id="page-29-1"></span>*TCP*

Transmission control protocol je komunikační protokol pro sdílení dat mezi jednotlivými vzájemně připojenými prvky. Na rozdíl od UDP je TCP zatěžován dalšími funkcemi, jako je kontrola správnosti dat, korekce chyb nebo samotného příjmu dat. Při detekci chyby

![](_page_30_Picture_0.jpeg)

dochází k opětovnému zaslání signálu až do jeho správného přenesení. Z tohoto důvodu je TCP vhodný pro načítání aplikací náchylných na chybovost s nutností jejich kontroly. [\[20\]](#page-63-4)

#### *UDP*

User datagram protocol je stejně jako TCP komunikační protokol pro sdílení dat mezi vzájemně připojenými prvky. V rámci protokolu UDP nedochází k rozsáhlé kontrole správnosti dat či jejich korekci. Z důvodu nenutnosti potvrzení akvizice dat je umožněn nepřetržitý tok dat od vysílače k příjemci. Z tohoto důvodu je UDP v porovnání s TCP rychlejším komunikačním protokolem na úkor správnosti posílaných dat. [\[20\]](#page-63-4)

![](_page_32_Picture_0.jpeg)

### <span id="page-32-0"></span>**4 ANALÝZA PRACOVIŠTĚ**

V rámci této diplomové práce je virtuálně zprovozněna část robotizovaného pracoviště navrženého firmou Feifer pro částečnou montáž ocelového páskovače, kterou lze vidět na [obr. 18.](#page-32-1) Na pracovišti se dále nachází robot ABB, dopravník sloužící jako další osa robota, skladovací zásobníky a tři pracoviště. První pracoviště slouží pro šroubování pomocí robota. Druhé pracoviště slouží k lisování kluzných pouzder a kolíků. Posledním, třetím, pracovištěm je šroubovací buňka. Hlavní obslužnou entitou pracoviště je robot, který slouží k přenosu pracovních paletek mezi jednotlivými pracovišti.

![](_page_32_Picture_3.jpeg)

Obr. 18 Ukázka výrobní buňky

<span id="page-32-1"></span>Poslední dvě zmíněná pracoviště lze vidět na [obr. 19,](#page-32-2) z nichž nalevo je lisovací jednoúčelové pracoviště a napravo šroubovací jednoúčelové pracoviště. Tato pracoviště budou mírně upravena pro virtuální zprovoznění a následně zprovozněna.

<span id="page-32-2"></span>![](_page_32_Picture_6.jpeg)

Obr. 19 Ukázka zprovozňovaných buněk

#### <span id="page-33-0"></span>**4.1 Ocelový páskovač BO-7 Swing**

Ocelový páskovač BO-7 Swing slouží k páskování ocelovou páskou o šířce 13 až 20 mm a tloušťce 0,4 až 0,8 mm. Páskovač, jehož rozpad lze vidět na [obr. 20,](#page-33-2) funguje na patentovaném principu postupného střihu zvaného SWING. Výhodou tohoto střihu je snížení námahy obsluhy. Hlavním polem působnosti páskovače jsou předměty s jednou rovnou plochou jako jsou bedny, ztracená bednění nebo paletované zboží. Další z výhod páskovače je jeho relativně malá hmotnost při celokovové konstrukci. Maximální utahovací síla je 5000 N.

![](_page_33_Figure_2.jpeg)

Obr. 20 Schématický obrázek páskovače BO-7 SWING

<span id="page-33-2"></span>Na [obr. 20](#page-33-2) je třeba věnovat pozornost pouze některým dílům. Důležitými prvky jsou díly označeny čísly 1, 13, 22, 28, 30, 31 s 33. Bohužel jednotlivé objekty jsou v této fázi již nalisovány. Nicméně lze na obrázku vidět "těleso" pod číslicí 1, "ojnici" pod číslicí 13, "víčko" pod číslicí 22 a "zvedáček" pod číslicí 28, které spadají pod lisovací pracoviště, zatímco díly pod číslicemi 30 a 32 jsou střižné pásky a 31 jsou aretační šrouby, spolu s "tělesem" jsou kompletovány na šroubovacím pracovišti. Jednotlivé operace budou popsány v kapitole [4.4.](#page-37-0)

#### <span id="page-33-1"></span>**4.2 Objekty**

Mezi objekty pro zpracování na jednoúčelovém pracovišti patří kluzná pouzdra čtyř různých průměrů od nejmenšího 10 mm po největší 32 mm. Jejich konkrétní rozměry lze nalézt viz [tab. 2.](#page-34-0)

![](_page_34_Picture_0.jpeg)

#### <span id="page-34-0"></span>Tab. 2 Zpracovávaná kluzná pouzdra

![](_page_34_Picture_40.jpeg)

Další lisované objekty jsou zobrazeny viz. [tab. 3,](#page-35-1) kde lze vidět jednotlivé kolíky. Rozměry kolíků jsou od 3 do 10 mm v průměru a v délkách 10 a 16 mm.

<span id="page-35-1"></span>![](_page_35_Figure_0.jpeg)

![](_page_35_Figure_1.jpeg)

#### <span id="page-35-0"></span>**4.3 Lisovací hlavy**

Dalším důležitým prvkem pracoviště jsou čtyři lisovací hlavy. Tyto hlavy jsou přichyceny na hydraulický válec a jsou tvarově vyrobeny tak, aby odpovídaly lisovaným součástem. Vnější průměr tedy odpovídá velikosti kluzných pouzder, zatímco vnitřní průměr odpovídá velikosti kolíků. Uvnitř jednotlivých hlav se nachází permanentní magnet, který má za úkol zaručit přítomnost objektu při přepravě a po celou dobu operace. Magnet musí vyvodit

![](_page_36_Picture_0.jpeg)

dostatečnou přitažlivou sílu, aby udržel objekt na lisovací hlavě, ale zároveň musí dojít k zanechání objektu na tělesu po lisování. Jednotlivé lisovací hlavy lze vidět na [tab. 4.](#page-36-0)

![](_page_36_Picture_48.jpeg)

<span id="page-36-0"></span>![](_page_36_Picture_49.jpeg)

![](_page_37_Figure_0.jpeg)

#### <span id="page-37-0"></span>**4.4 Paletky**

Pro transport jednotlivých těles po pracovišti se využívá pracovních paletek a manipulačního robota. Lisovací pracoviště a šroubovací pracoviště disponují dohromady pěti paletkami. Na jednotlivých paletkách jsou připevněna tělesa typu zvedáček, víko, ojnice a těleso. Jednotlivé paletky lze vidět viz [obr. 21.](#page-37-1)

![](_page_37_Figure_3.jpeg)

<span id="page-37-1"></span>Obr. 21 Ukázka jednotlivých paletek a) zvedáček, b) víčko, c) ojnice, d) těleso, e) těleso šroubování

![](_page_38_Picture_0.jpeg)

#### <span id="page-38-0"></span>**4.5 Šroubovací pracoviště**

Šroubovací pracoviště disponuje mimo dvou translačních os (2), (3) také třetí pohybovou osou za pomoci kuličkového šroubu (1). Tato osa slouží k translačnímu, axiálnímu pohybu šroubovací hlavy pro operací šroubování. Zároveň je šroubovací hlava opatřena rotační vazbou pro rotaci, kombinace translačního a rotačního pohybu pak vyvodí šroubovací pohyb. Na šroubovacím pracovišti se nachází zásobník šroubovacích hlav (4), podavač šroubů M5 (5) a umístění paletek (6). Principem šroubovacího pracoviště je vyzvednutí šroubu z podavače šroubů a aretaci střižných ploch k tělesu. Manipulační pracovní prostor šroubového pracoviště disponuje pracovním prostorem o rozměrech 420 x 590 x 310 mm. Šroubovací pracoviště lze vidět viz [obr. 22.](#page-38-2)

![](_page_38_Figure_3.jpeg)

<span id="page-38-2"></span>Obr. 22 Ukázka šroubovací stanice 1) Šroubovací Z osa, 2) Osa X, 3) Osa Y, 4) Zásobník šroubovacích hlav, 5) Zásobník šroubů, 6) Umístění paletek

#### <span id="page-38-1"></span>**4.6 Lisovací pracoviště**

Jak již je zmíněno v předchozí kapitole, jedním z pracovišť je lisovací buňka. Principem této buňky je lisování za pomoci hydraulického válce se servo-proporcionálním ventilem pro řízení jeho vertikálního pohybu. Válcem je v prostoru pracoviště pohybováno za pomoci dvou servomotorem řízených os v jedné rovině. Na pracovišti se dále nachází gravitační zásobník na celkem 9 různých objektů s jejich podavači, zásobník na lisovací hlavy, pojezdy jednotlivých os, plocha pro umístění paletek a jejich upínání. Principem lisovacího pracoviště je přečtení signálu z robota týkající se informace o typu přiložené paletky a následného provedení konfigurovaných lisovacích operací. Jednotlivé akční prvky na pracovišti jsou pneumatické válce pro podávání objektů (8), upnutí lisovacích hlav (5) a samotné paletky (7). Další akční členy jsou senzory, poháněné pohybové osy (3 a 4) a hydraulický válec pro lisování (6) viz [obr. 23.](#page-39-0) Manipulátor obsluhující toto pracoviště disponuje pracovním prostorem 305 x 590 x 150 mm.

![](_page_39_Figure_1.jpeg)

<span id="page-39-0"></span>Obr. 23 Ukázka lisovací stanice 1) Servopohon os, 2) Gravitační zásobník, 3) Osa Y, 4) Osa X, 5) Zásobník lisovacích hlav, 6) Hydraulický válec, 7) Uchycení paletek, 8) Podavač objektů, 9) Umístění paletek

### <span id="page-40-0"></span>**5 VIRTUÁLNÍ ZPROVOZNĚNÍ**

V této kapitole je vysvětleno vytvoření jednotlivých komponent virtuálně zprovozněného modelu systému spolu s konfigurací simulace. Virtuální zprovoznění v této práci bude zpracováno za pomoci softwaru pro mechatronickou simulaci buňky – NX Mechatronics concept designer. Řídicí systém ovládající akční prvky pracoviště bude vytvořen za pomoci softwaru Beckhoff TwinCAT 3. Virtuálním komunikačním serverem zpracovávajícím signálovou strukturu bude TwinCAT 3 OPC UA Server. V rámci virtuálního zprovozňování bylo zavedeno systematické indexování vazeb a proměnných.

#### <span id="page-40-1"></span>**5.1 Beckhoff TwinCAT 3 OPC UA Server**

Virtuální server je součástí výše zmíněného "Connectivity" balíčku od firmy Beckhoff. Pomocí virtuálního serveru je umožněno propojení mezi různými aplikacemi připojenými ke stejnému serveru. OPC UA – Open platform communication unified architecture je standartní komunikační protokol pro výměnu dat mezi výrobními a řídicími systémy. Umožňuje komunikaci mezi PLC a senzory, pohony nebo uživatelským rozhraním. Samotnou konfiguraci OPC serveru lze vidět na [obr. 24.](#page-40-2) Na obrázku lze dále vidět různé parametry jako je způsob šifrování a způsob přihlášení.

![](_page_40_Picture_137.jpeg)

Obr. 24 Konfigurace OPC serveru

<span id="page-40-2"></span>Po úspěšném nastavení OPC serveru je ještě nutná jeho aktivace v samotném TwinCAT 3 vývojovém prostředí. V této práci je používáno bezpečnostní nastavení "None", kvůli nutnosti neustálého přihlašování u jiných nastavení, lze vidět na [obr. 25.](#page-41-1) Kontrola nastavení serverového portu na 4840.

![](_page_41_Picture_117.jpeg)

Obr. 25 Nastavení OPC v rámci TwinCAT 3

<span id="page-41-1"></span>V případě správného nastavení pak po stisknutí tlačítka "connect" viz. [obr. 26](#page-41-2) následného tlačítka pro zjištění stavu OPC serveru vyskakuje lišta hlásící, že server funguje (ServerState: Running).

| opc.tcp://DESKTOP-034L9IQ:4840 (None, None)                                                  |  |  |  | <b>V E Connect → Disconnect 記 つ *1 ● -</b> |  |  |  |  |
|----------------------------------------------------------------------------------------------|--|--|--|--------------------------------------------|--|--|--|--|
| PLC1                                                                                         |  |  |  |                                            |  |  |  |  |
| O OPC UA Server Endpoint: (opc.tcp://DESKTOP-O34L9IQ:4840 [None, None]) ServerState: Running |  |  |  |                                            |  |  |  |  |

Obr. 26 Správné připojení OPC serveru TwinCAT 3

#### <span id="page-41-2"></span><span id="page-41-0"></span>**5.2 NX – MCD**

Prvním krokem pro simulaci v prostředí NX MCD je správné porozumění takzvaným preferencím – nastavení samotného simulačního programu. V případě špatného či neoptimálního nastavení simulace může docházet k abnormálnímu zvyšování časového zpoždění simulace (delay time), nebo k úplnému spadnutí simulace. Ke spadnutí simulace může dojít například z důvodu špatné kolize mezi tělesy, která může být způsobena špatným nastavením tolerancí nebo přesností kolize. Jednotlivé nastavitelné parametry v NX MCD lze vidět na [obr. 27](#page-42-1) spolu s nastavenými hodnotami pro tuto práci a patří mezi ně:

- Kolizní přesnost (Collision precision) [mm]
- Krokování (Step time) [s]
- Tolerance (Tolerance) [mm]
- Počet výpočtů [-]

![](_page_42_Picture_0.jpeg)

![](_page_42_Picture_137.jpeg)

Obr. 27 Ukázka nastavení NX MCD

<span id="page-42-1"></span>Kolizní přesnost, jak název napovídá, určuje nutnou vzdálenost mezi dvěma tělesy, aby byla simulací považována za kolidující. Krokování specifikuje, jaký časový úsek je vypočítán v jednom kroku simulace. Tolerance definuje maximální délkovou odchylku mezi tělesy spojenými pomocí jakékoliv vazby.

Virtuální zprovoznění z pohledu NX MCD spočívá v definici základních fyzikálních prvků, s kterými lze v programu následně pracovat tzn. tuhá a kolizní tělesa. Dalším krokem je definovat kinematické vazby, senzory, akční členy a jednotlivé operace. Poslední části je definice signálů.

#### <span id="page-42-0"></span>**5.2.1 Základní fyzikální prvky**

Každý model, respektive těleso, od kterého je očekávána nějaká funkce v rámci běžící simulace, musí být definováno jako rigidní (tuhé) těleso.

#### *Tuhá tělesa*

V NX MCD je potřeba definovat tuhá tělesa jako komponenty sestavy, které se mohou volně pohybovat. Jako tuhé těleso lze vybrat více komponent, které se pak budou chovat jako jedno. Tuhá tělesa mají vlastní hmotnost, moment setrvačnosti, počáteční translační či úhlovou rychlost, pozici a orientaci v prostoru. Tato tělesa jsou ovlivňována vnějšími vlivy jako je například základní zrychlení – gravitace. Tělesa, která nejsou definována jako tuhá, pak simulace nebere v potaz a nechává je na pozadí. Mezi taková tělesa patří například oplocení buňky, či její krytování.

Pro vytvoření tuhého tělesa je nutné vybrat všechny komponenty, které mají jako jedno těleso reagovat. Na základě vybraných komponent a jejich materiálových vlastností je automaticky vypočítána váha a moment setrvačnosti tělesa. Zároveň je možné zadat tyto parametry manuálně. Dialogové okno pro definici tuhého tělesa lze vidět na [obr. 28.](#page-43-0)

![](_page_43_Picture_0.jpeg)

<span id="page-43-0"></span>Obr. 28 Dialog tuhého tělesa – definice X pojezdu Dalšími definovanými tuhými tělesy v simulaci jsou:

- Jednotlivé lisovací hlavy
- Jednotlivé lisovací objekty
- Šroubovací hlava
- Šrouby
- Pojezdy os
- Jednotlivé paletky
- Podavače objektů
- Báze obou buněk
- Zásobníky hlav

#### *Kolizní tělesa*

Kolizní tělesa určují chování jednotlivých tuhých těles při vzájemné kolizi. Pro vzájemnou kolizi mezi tělesy je nutné, aby obě tělesa měla definované kolizní parametry. Kolizní tělesa mohou být definovaná jako samostatná anebo spjatá k tuhému tělesu. Kolizní těleso vzniká jako zjednodušený objekt – krychle, koule, válec, kapsle, konvexní nebo za pomoci mřížkování (mesh) tělesa. Jednotlivé možnosti definice kolizního tělesa viz [tab. 5.](#page-44-0) V tabulce jsou popsány jednotlivé popisy kolizních těles, které jsou ohodnoceny podle jejich přesnosti, spolehlivosti a náročnosti na výkon. Geometrickou přesností rozumíme schopnost důkladného kopírování tvaru označeného tělesa. Spolehlivost je schopnost tělesa nezpůsobovat v simulaci chyby typu rozklepávání systému nebo zasekávání. Simulační výkon pak zkoumá jednotlivá tělesa z pohledu výpočetní náročnosti, přičemž je třeba brát každé těleso jako směsici mřížek v prostoru. Elementární tělesa mají mřížek málo s jednoduchou definicí, zatímco složitá tělesa využívají k přesnému popisu tělesa velké množství menších mřížek, které jsou náročnější na výpočetní výkon. Složitým typem je například "mesh" nebo "konvexní". Složité metody využívají síť trojúhelníků nebo

![](_page_44_Picture_0.jpeg)

obdélníků snažící se co nejdůvěrněji kopírovat tvar tuhého tělesa. Množství trojúhelníků v této síti je konfigurovatelné v rámci dialogového okna a má značný vliv na plynulý chod simulace. S rostoucím zaplněním sítě roste náročnost simulace na výpočetní techniku. Elementární tělesa na druhou stranu využívají jednoduché tvary, které nedokáží tak dokonale napodobit tuhá tělesa. V případě nutnosti, je možné použít například dvojici elementárních těles pro vytvoření tělesa komplexního. Příkladem lze uvést například použití dvou boxů z [tab. 5](#page-44-0) pro vytvoření tělesa tvaru L.

| Typ            | Geometrická<br>přesnost | Spolehlivost | Simulační výkon |
|----------------|-------------------------|--------------|-----------------|
| <b>Box</b>     | Nízká                   | Vysoká       | Vysoký          |
| Koule          | Nízká                   | Vysoká       | Vysoký          |
| Válec          | Nízká                   | Vysoká       | Vysoký          |
| Kapsle         | Nízká                   | Vysoká       | Vysoký          |
| Konvexní       | Střední                 | Vysoká       | Střední         |
| Multi-konvexní | Střední                 | Vysoká       | Střední         |
| Mesh           | Vysoká                  | Nízká        | Nízká           |

<span id="page-44-0"></span>Tab. 5 Typy kolizních těles, jejich přesnost, spolehlivost, vliv na simulaci [\[14\]](#page-63-5)

V rámci definice kolizního tělesa lze mimo jeho typu nastavit jeho kolizní materiál. Materiál se pak definuje za pomoci tří vlastností – dynamické tření, valivé tření a součinitele restituce. Posledním ale neméně důležitým definovatelným parametrem je kolizní kategorie. Pomocí kolizní kategorie lze stanovit, která tělesa mohou kolidovat s kterými. Základní pravidla kolize jsou, že mezi sebou kolidují tělesa se stejnými kategoriemi, přičemž všechna tělesa kolidují s kategorií 0. Tato pravidla se dále dají upravovat kolizní tabulkou v preferencích simulace. Dialogové okno pro kolizní těleso lze vidět viz [obr. 29.](#page-45-1)

![](_page_45_Picture_176.jpeg)

Obr. 29 Dialog kolizního tělesa

#### <span id="page-45-1"></span><span id="page-45-0"></span>**5.2.2 Vazby mezi tělesy**

Vazby jednoduše řešeno definují stupně volnosti tuhého tělesa. V této diplomové práci jsou použity fixní (pevné) vazby, posuvné vazby a rotační vazby. Fixní vazby upevňují bázi pracoviště v prostoru a zároveň jsou použity pro transport lisovacích hlav. Translační nebo také posuvné vazby zaručují víceméně všechen pohyb po pracovišti. Jedinou výjimkou je pak kombinace rotační vazby spolu s translační pro vytvoření šroubovacího pohybu na šroubovacím pracovišti. Dialogová okna jednotlivých vazeb lze vidět viz. [obr. 30.](#page-46-1) Translační vazby umožňují pohyb v jedné translační ose, zatímco rotační pouze kolem jedné osy. Pevná vazba zamezuje jakémukoliv pohybu vůči jinému tělesu. Jednotlivé vazby lze vidět na [obr.](#page-46-2)  [31.](#page-46-2) Definovanými vazbami v simulaci jsou:

- Rotační
	- o Rotační vazba mezi posuvnou vazbou kuličkového šroubu a šroubovací hlavou
- Translační
	- o Pohyb jednotlivých podavačů objektů vůči bázi
	- o Pohyb hydraulického válce vůči osovým pojezdům
	- o Pohyb upínacích ploch vůči bázi
	- o Pohyb osových pojezdů vůči bázi
- Pevné
	- o Báze vůči pozadí
	- o Kontakty hydraulického válce s lisovacími hlavami

![](_page_46_Picture_93.jpeg)

<span id="page-46-1"></span>Obr. 30 Dialogová okna jednotlivých vazeb a) fixní, b) translační, c) rotační

![](_page_46_Picture_2.jpeg)

Obr. 31 Translační, rotační a fixní vazby v simulaci

#### <span id="page-46-2"></span><span id="page-46-0"></span>**5.2.3 Kolizní senzory**

Kolizní senzory jsou nedílnou součástí simulací v případě nutnosti zpětné vazby ze simulace, ať už se jedná o přítomnost nebo kolizi. Kolizní senzory fungují podobným způsobem jako kolizní tělesa, přičemž ze samotné kolize vyvozují zpětnou vazbu. Pomocí kolizních senzorů lze zjišťovat přítomnost dílů, vysílat zpětnou vazbu o poloze hydraulických nebo pneumatických válců nebo například spouštět generování objektů. U kolizních senzorů lze definovat kolizní zónu za pomoci stejné metody jako u kolizních těles. Stejným způsobem lze definovat i kolizní kategorii. Dialogové okno pro definici kolizního senzoru typu trigger lze vidět na [obr. 32.](#page-47-1) V rámci dialogového okna lze přepínat kolizní senzory mezi funkcí "Trigger" a "Switch". Funkce "Trigger" zapíše booleovský "true" na výstup signálu v moment, kdy je kolizní senzor v kontaktu s jiným kolizním

tělesem a "false" v opačném případě. Na druhou stranu funkce "Switch" přepisuje mezi hodnotami "true" a "false" při každé kolizi. Z toho vyplývá, že první kolize způsobí přepnutí výstupní hodnoty na "true", následná druhá kolize jej přepne na "false" a třetí zpět na "true".

![](_page_47_Picture_99.jpeg)

Obr. 32 Dialogové okno kolizních senzorů

#### <span id="page-47-1"></span><span id="page-47-0"></span>**5.2.4 Akční členy**

Aby bylo možné s jednotlivými vazbami a tělesy pohybovat, je potřeba definovat akční členy. Jednotlivé akční členy lze definovat podle pozice, rychlosti, síly nebo momentu. Další funkční akční členy jsou pneumatický válec a ventil, hydraulický válec a ventil nebo transportní plocha (dopravník). Pomocí pozice (1) jsou ovládány jednotlivé pojezdy os obou stanic spolu s hydraulickým válcem. Jediným prvkem ovládaným pomoci rychlosti je rotační vazba šroubovací hlavy. Všechny pneumatické prvky, jako jsou jednotlivé podavače a upínače, jsou ovládány za pomoci pneumatických válců (2) a ventilů (3) na [obr. 33.](#page-48-0)

![](_page_48_Picture_0.jpeg)

![](_page_48_Picture_1.jpeg)

Obr. 33 Ukázka akčních prvků v simulaci

<span id="page-48-0"></span>Jednotlivá dialogová okna akčních prvků spolu s jejich definicemi lze vidět na [obr.](#page-48-1)  [34.](#page-48-1) Akční prvky lze definovat primárně za pomoci jejich krajních poloh. V případě pneumatických ventilů pak i za pomoci simulovaného tlaku pro postupné vysunutí válce.

| a)                                                    |            |                               | $\mathbf b)$                                           |          |                                               |                                           | $\mathbf{C}$                                                                  |                |                                              |
|-------------------------------------------------------|------------|-------------------------------|--------------------------------------------------------|----------|-----------------------------------------------|-------------------------------------------|-------------------------------------------------------------------------------|----------------|----------------------------------------------|
| $\blacktriangleright$ Axis Joint<br>Select Object (1) |            | ⊕                             | ▼ Hydraulic Cylinder<br>$\checkmark$ Select Object (1) |          |                                               | $\color{red} \color{black} \blacklozenge$ | ▼ Physics Object<br>Select Object (1)                                         |                | ⊕                                            |
| $\blacktriangleright$ Parameters<br>Piston Rod Type   | Double Rod |                               | $\blacktriangleright$ Parameters<br>Valve Type         |          | 3pos4port                                     | $\overline{\psi}$                         | $\blacktriangleright$ Constraints<br>Data from External<br><b>Destination</b> | $\mathbf 0$    | $mm \tau$ $\tau$                             |
| <b>Piston Diameter</b>                                | 12         | $mm \sim$                     | <b>Supply Pressure</b><br><b>Exhaust Pressure</b>      | 0.6<br>0 | MPa<br>MPa                                    | $+ +$<br>$+ +$                            | Speed<br>I Limit Acceleration                                                 | 100            | $mm/s \sim$                                  |
| <b>Piston Rod Diameter</b><br>Max Piston Stroke       | 4<br>70    | $mm \sim$<br>$mm \tau$ $\tau$ | <b>Nominal Pressure</b><br><b>Nominal Flow</b>         | 0.6<br>2 | MPa<br>l/min                                  | $+ +$<br>$+ +$                            | Max Acceleration<br>Max Deceleration                                          | 10000<br>10000 | $mm/s^2$ + $\star$<br>$mm/s^2$ $\sim$ $\sim$ |
| $\blacktriangleright$ Name                            |            |                               | Control Input<br>$\blacktriangleright$ Name            | $-1$     |                                               | $\overline{\phantom{a}}$                  | □ Limit Jerk<br>$\Box$ Limit Force                                            |                |                                              |
| LS_HC_Feeder11                                        |            | LS_HV_FeederControl11         |                                                        |          | $\blacktriangleright$ Name<br>LS_PC_PistonRod |                                           |                                                                               |                |                                              |

<span id="page-48-1"></span>Obr. 34 Dialogová okna jednotlivých akčních prvků a) Pneumatický válec, b) Pneumatický ventil, c) Ovládání pozice

#### <span id="page-49-0"></span>**5.2.5 Signály**

Signály lze propojit se samotnými parametry jednotlivých prvků, například pozice a tlak u akčních členů. Jejich primární funkcí je přenášet komunikaci a ovládat akční prvky. U jednotlivých signálů lze definovat, jaký parametr budou ovlivňovat nebo číst, zda budou vstupní či výstupní, jaký datový typ budou přenášet a jejich počáteční hodnotu. Dialogové okno pro definici signálů ukazuje [obr. 35.](#page-49-2)

![](_page_49_Picture_120.jpeg)

Obr. 35 Dialogové okno signálů

#### <span id="page-49-2"></span><span id="page-49-1"></span>**5.2.6 Operace**

Ovládání jednotlivých operací, jako je například vysunutí podavače objektů, generování objektů nebo upínání těles, probíhá za pomoci sekvenčního nebo časového ovladače na [obr.](#page-50-1)  [36.](#page-50-1) Zároveň můžeme vidět zelené, podmíněné, operace a modré operace, které se vykonávají bezpodmínečně. Při sepnutí konkrétního signálu, například pro podavač, pak následuje operace vysunutí samotného podavače. Takovýmto způsobem jsou nastaveny různé akce, jako je například zmíněné podání objektů, zvednutí či uvolnění hlavy nebo sepnutí generování objektů nebo paletek. V oblasti "Runtime Parameter" v dialogovém okně operací je zvolen ovlivňovaný parametr a nastavovaná hodnota. V poli "Condition" jsou určeny nutné podmínky pro ovlivnění parametru.

| a)  |                          |                               | b)                  |                                 |           |      |           |
|-----|--------------------------|-------------------------------|---------------------|---------------------------------|-----------|------|-----------|
|     |                          |                               | . Operation         |                                 |           |      |           |
| 137 | $\mathbf{v}$             | V US_FJ_Pressing              | ▼ Physics Object    |                                 |           |      |           |
| 138 | $\mathcal{L}$            | $\sim$ $\oslash$ Copy (1) of  |                     |                                 |           |      |           |
| 139 | $\overline{\mathscr{S}}$ | $\sim$ $\oslash$ Copy (7) of  | Select Object (1)   |                                 |           |      |           |
| 140 | $\overline{\mathscr{S}}$ | $\sim$ Copy (3) of            | Display Icon        |                                 |           |      |           |
| 141 | $\checkmark$             | $\cdot$ $\oslash$ Copy (3) of | • Duration          |                                 |           |      |           |
| 142 | $\checkmark$             | $\oslash$ Copy (6) of         | Time                |                                 | 0.37      |      | s         |
| 143 | $\checkmark$             | $\sim$ $\oslash$ Copy (2) of  | ▼ Runtime Parameter |                                 |           |      |           |
| 144 | $\overline{\mathscr{S}}$ | $\circ$ Copy (4) of           | S.,<br>Name         | Oper                            | Value     | Unit | <b>L.</b> |
| 145 | $\overline{\mathscr{S}}$ | v <b>b</b> LS_ObjectPick      | ✓<br>value          | t=                              | 1.000000  |      | П         |
| 146 | $\overline{\mathscr{S}}$ | PIfObjectPickTru              | active              | $:=$                            | true      |      | П         |
| 147 | $\overline{\mathscr{S}}$ | $\oslash$ MoveDownPisto       |                     |                                 |           |      |           |
| 148 | $\overline{\mathscr{S}}$ | MoveDownPisto                 |                     |                                 |           |      |           |
| 149 | $\mathcal{L}$            | $\oslash$ MoveDownPisto       | Edit Parameter      |                                 |           |      |           |
| 150 | $\mathcal{L}$            | $\oslash$ PistonStopPH4       | Condition           |                                 |           |      |           |
| 151 | $\sim$                   | $\oslash$ PistonStopPH3       | If<br>FÐ            | Object                          | Parameter | Oper | Value     |
| 152 | $\checkmark$             | PistonStopPH1.                | lf                  | LS_FJ_Pressi active             |           | $==$ | true      |
| 153 | $\overline{\mathscr{L}}$ | Object_Grip_Pr                | Or                  | LS_FJ_Pressi active             |           | $=$  | true      |
| 154 | $\overline{\mathscr{S}}$ | Object_Grip_Pr                |                     |                                 |           |      |           |
| 155 | $\overline{\mathscr{S}}$ | Object_Grip_Pr                |                     | <b>Edit Condition Parameter</b> |           |      |           |
| 156 | $\overline{\mathcal{S}}$ | Object_Grip_Pr                | ▼ Select Object     |                                 |           |      |           |
| 157 | $\overline{\mathcal{L}}$ | MoveUpPiston                  |                     | Select Condition Object (1)     |           |      |           |
| 158 | ▽                        | $\oslash$ PistonStop          |                     |                                 |           |      | ♦         |

Obr. 36 Ukázka a) událostně řízené operace a b) dialogové okno operací

#### <span id="page-50-1"></span><span id="page-50-0"></span>**5.2.7 Mapování signálů**

Po kompletním nastavení mechatronických komponent a nastavení signálů následuje mapování signálů se signály v řídicím systému TwinCAT 3. V dialogovém okně pro signálové mapování je třeba definovat typ připojení. V tomto případě využíváme OPC UA připojení, přičemž server hledáme na lokálním PC, proto vypisujeme adresu localhost:4840. V případě korektního zápisu proměnných (proměnné definované v řídicím systému, musí být na jediné písmeno stejné jako signálové proměnné v MCD) dojde ke kompletní synchronizaci databází a mapování proměnných, jak lze vidět na [obr. 37.](#page-51-2)

FAKULTA ústav výrobních strojů,

| Signal Mapping                             |                 |                                                       |                        |                                 |                                 |               |                          |                        |                                              |                               |             |                |                               | O(2)                          |
|--------------------------------------------|-----------------|-------------------------------------------------------|------------------------|---------------------------------|---------------------------------|---------------|--------------------------|------------------------|----------------------------------------------|-------------------------------|-------------|----------------|-------------------------------|-------------------------------|
| External Signal Type                       |                 |                                                       |                        |                                 |                                 |               |                          |                        |                                              |                               |             |                |                               |                               |
| Type                                       |                 |                                                       |                        |                                 |                                 |               |                          |                        |                                              |                               |             |                | <b>OPC UA</b>                 | $\checkmark$                  |
| <b>OPC UA Servers</b>                      |                 |                                                       |                        |                                 |                                 |               |                          |                        |                                              |                               |             |                |                               | 遍<br>opc.tcp://localhost:48 - |
| $\blacktriangleright$ Signals              |                 |                                                       |                        |                                 |                                 |               |                          |                        |                                              |                               |             |                |                               |                               |
| $\blacktriangleright$ MCD Signals (120)    |                 |                                                       |                        |                                 |                                 |               |                          |                        | $\blacktriangleright$ External Signals (151) |                               |             |                |                               |                               |
| Scope                                      |                 | All                                                   |                        | $\overline{\phantom{a}}$ Filter |                                 | ٠             |                          | Scope                  |                                              |                               |             | All            | - Filter                      |                               |
|                                            |                 |                                                       |                        |                                 | Match Case   Match Whole Word   | $\Rightarrow$ |                          | Find                   |                                              |                               |             |                | Match Case   Match Whole Word | $\Rightarrow$                 |
| Find                                       |                 |                                                       |                        |                                 |                                 |               |                          |                        |                                              |                               |             |                |                               |                               |
| Name                                       | External Signal | <b>Adapter Name</b>                                   |                        |                                 | 10 Ty Data      Owner Component |               |                          | Name                   |                                              | IO Type                       |             | Data      Path |                               |                               |
| bl LS CS Feede                             |                 | Global                                                | Output bool            |                                 | 1                               |               |                          |                        | <b>RevisionCounter</b>                       | Output                        | <b>Dint</b> | 0 PLC1         |                               |                               |
| bl LS_CS_Feede                             |                 | Global                                                | Output bool            |                                 | 1                               |               | Ÿ                        |                        |                                              | bl_LS_11Presence Input/Output | Bool        | 1 PLC1.GVL     |                               |                               |
| bl_LS_CS_Feede                             |                 | Global                                                | Output bool            |                                 | 1                               |               |                          |                        |                                              | bl LS 12Presence Input/Output | Bool        | 1 PLC1.GVL     |                               |                               |
| bl_LS_CS_Feede                             |                 | Global                                                | Output bool            |                                 | $\mathbf{1}$                    |               |                          |                        |                                              | bl_LS_22Presence Input/Output | <b>Bool</b> | 1 PLC1.GVL     |                               |                               |
| bl_LS_CS_Feede                             |                 | Global                                                | Output bool            |                                 | $\mathbf{1}$                    |               |                          |                        |                                              | bl_LS_31Presence Input/Output | Bool        | 1 PLC1.GVL     |                               |                               |
| bl_LS_CS_Feede                             |                 | Global<br>Global                                      | Output bool            |                                 | $\mathbf{1}$                    |               |                          |                        |                                              | bl_LS_32Presence Input/Output | Bool        | 1 PLC1.GVL     |                               |                               |
| bl_LS_CS_Feede                             |                 | Output bool<br>Global<br>Output bool                  |                        | $\mathbf{1}$<br>$\mathbf{1}$    |                                 |               |                          |                        | bl_LS_41Presence Input/Output                | <b>Bool</b>                   | 1 PLC1.GVL  |                |                               |                               |
| bl_LS_CS_Feede<br>bl_LS_CS_Feede           |                 | Global                                                | Output bool            | $\overline{1}$                  |                                 |               |                          |                        |                                              | bl_LS_42Presence Input/Output | Bool        | 1 PLC1.GVL     |                               |                               |
|                                            |                 |                                                       |                        |                                 |                                 |               |                          | Do Auto Mapping        |                                              |                               |             |                |                               |                               |
| $\blacktriangleright$ Mapped Signals (105) |                 |                                                       |                        |                                 |                                 |               |                          |                        |                                              |                               |             |                |                               |                               |
| <b>Connection Name</b>                     |                 |                                                       | <b>MCD Signal Name</b> | Di                              | <b>External Signal Name</b>     |               |                          | <b>Owner Component</b> | Message                                      |                               |             |                |                               | 恣                             |
| OPC UA.opc.tcp://localhost:4840            |                 |                                                       |                        |                                 |                                 |               |                          |                        |                                              |                               |             |                |                               |                               |
|                                            |                 | Global_bl_LS_CS_Feeder11_Up_bl_ bl_LS_CS_Feeder11_ -> |                        |                                 | PLC1.GVL.bl_LS_CS_F             |               |                          |                        |                                              |                               |             |                |                               |                               |
|                                            |                 | Global bl LS CS Feeder11 Down  bl LS CS Feeder11      |                        |                                 | PLC1.GVL.bl LS CS F             |               |                          |                        |                                              |                               |             |                |                               |                               |
|                                            |                 | Global_bl_LS_CS_Feeder41_Down_ bl_LS_CS_Feeder41_ ->  |                        |                                 | PLC1.GVL.bl LS CS F             |               |                          |                        |                                              |                               |             |                |                               |                               |
|                                            |                 | Global_bl_LS_CS_Feeder41_Up_bl_ bl_LS_CS_Feeder41_ -> |                        |                                 | PLC1.GVL.bl_LS_CS_F             |               |                          |                        |                                              |                               |             |                |                               |                               |
|                                            |                 | Global_bl_LS_CS_Feeder42_Down_ bl_LS_CS_Feeder42_ >>  |                        |                                 | PLC1.GVL.bl_LS_CS_F             |               |                          |                        |                                              |                               |             |                |                               |                               |
|                                            |                 | Global bl LS CS Feeder42 Up bl  bl LS CS Feeder42  -> |                        |                                 | PLC1.GVL.bl LS CS F             |               |                          |                        |                                              |                               |             |                |                               |                               |
|                                            |                 | Global bl LS CS Feeder51 Down  bl LS CS Feeder51  ->  |                        |                                 | PLC1.GVL.bl LS CS F             |               |                          |                        |                                              |                               |             |                |                               |                               |
|                                            |                 |                                                       |                        |                                 |                                 |               |                          | Check for N->1 Mapping |                                              |                               |             |                |                               |                               |
|                                            |                 |                                                       |                        |                                 |                                 |               | $\overline{\phantom{a}}$ |                        |                                              |                               |             |                |                               |                               |
|                                            |                 |                                                       |                        |                                 |                                 |               |                          |                        |                                              |                               |             |                | OK                            | Cancel                        |
|                                            |                 |                                                       |                        |                                 |                                 |               |                          |                        |                                              |                               |             |                |                               |                               |

Obr. 37 Ukázka mapování signálů

#### <span id="page-51-2"></span><span id="page-51-0"></span>**5.3 Beckhoff TwinCAT 3**

V následující kapitole byl vytvořen řídicí program pro ovládání zmíněného pracoviště. Program byl vytvořen za pomoci vývojového prostředí TwinCAT 3 od výrobce Beckhoff. K vytvoření samotného programu bylo využito balíčku MOTION pro ovládání jednotlivých os stanic. Byly vytvořeny jednotlivé funkční bloky a programy pro ovládání jednoúčelové stanice. Následně bylo vytvořeno přehledné HMI (Human machine interface) s prvky pro ovládání a safety. V rámci tohoto HMI byla vytvořena i důmyslná obrazovka pro manuální režim umožňující upravovat samotné pojezdy os.

#### <span id="page-51-1"></span>**5.3.1 Definice proměnných**

Jak již bylo zmíněno ke kompletnímu propojení NX MCD s TwinCAT OPC serverem je nutné, aby byly všechny signály stejně pojmenované. Všechny signálové proměnné použité pro komunikaci se simulačním programem byly definovány pomocí globálního listu proměnných – GVL, jehož ukázku lze vidět na [obr. 38,](#page-52-1) kde jsou definovány jak vstupní proměnné do lisovací stanice "bI\_LS\_xxxx" tak výstupní proměnné "bQ\_LS\_xxxx".

![](_page_52_Picture_0.jpeg)

![](_page_52_Picture_93.jpeg)

![](_page_52_Figure_2.jpeg)

<span id="page-52-1"></span>V rámci listu proměnných byly zároveň proměřeny jednotlivé pozice pracoviště, které byly uloženy do proměnlivých polí pro kompatibilnější možnost psaní řídicího kódu. Zároveň je pak možné tyto souřadnice pohodlně využívat v dalších částech programu. Zmiňované definice lze vidět na [obr. 39.](#page-52-2)

| 196 | fOp2PoslX | $\sim$         | $ARRAY[14]$ OF $ARRAY[13]$ OF |  | LREAL                      | $\mathbf{r} = \mathbf{r}$                                            |                                                                    | [109, 109, 109 | $\mathbf{L}$                                                                                                    |
|-----|-----------|----------------|-------------------------------|--|----------------------------|----------------------------------------------------------------------|--------------------------------------------------------------------|----------------|----------------------------------------------------------------------------------------------------|
| 197 |           |                |                               |  |                            |                                                                      |                                                                    |                |                                                                                                    |
| 198 |           |                |                               |  |                            |                                                                      |                                                                    |                | $\mathbf{1}$ .                                                                                                    |
| 199 |           |                |                               |  |                            |                                                                      |                                                                    |                |                                                                                                    |
| 200 |           |                |                               |  |                            |                                                                      |                                                                    |                |                                                                                                    |
| 201 | fOp2Pos2X | ٠.             |                               |  | LREAL                      |                                                                      |                                                                    |                |                                                                                                    |
| 202 |           |                |                               |  |                            |                                                                      |                                                                    |                |                                                                                                    |
| 203 |           |                |                               |  |                            |                                                                      |                                                                    |                | $\mathbf{1}$ .                                                                                                    |
| 204 |           |                |                               |  |                            |                                                                      |                                                                    |                |                                                                                                    |
| 205 |           |                |                               |  |                            |                                                                      |                                                                    |                |                                                                                                    |
| 206 | fOp3PoslX | $\mathbb{R}^2$ |                               |  |                            |                                                                      |                                                                    |                |                                                                                                    |
| 207 |           |                |                               |  |                            |                                                                      |                                                                    |                |                                                                                                    |
| 208 |           |                |                               |  |                            |                                                                      |                                                                    |                |                                                                                                    |
| 209 |           |                |                               |  |                            |                                                                      |                                                                    |                |                                                                                                    |
| 210 |           |                |                               |  |                            |                                                                      |                                                                    |                |                                                                                                    |
| 211 | fOp3Pos2X | ÷.             |                               |  |                            |                                                                      |                                                                    |                |                                                                                                    |
| 212 |           |                |                               |  |                            |                                                                      |                                                                    |                |                                                                                                    |
| 213 |           |                |                               |  |                            |                                                                      |                                                                    |                |                                                                                                    |
|     |           |                |                               |  |                            |                                                                      |                                                                    |                |                                                                                                    |
|     | 214       |                |                               |  | ARRAY[14] OF ARRAY [13] OF | ARRAY[14] OF ARRAY [12] OF LREAL<br>ARRAY[14] OF ARRAY [12] OF LREAL | $\mathbf{r} = \mathbf{r} \cdot \mathbf{r}$<br>$:=$ $\Box$<br>$= 1$ |                | $[176, 176, 176]$ ,<br>[252, 252, 252<br>[331, 331, 0 1];<br>[109, 109, 109]<br>$[176, 176, 176]$ ,<br>[252, 252, 252]<br>[331, 331, 0 1];<br>$[102, 102]$ ,<br>[162, 162],<br>[222, 222],<br>$[282, 282]$ ;<br>[102, 102],<br>[162, 162],<br>[222, 222],<br>$[282, 282]$ ; |

Obr. 39 Ukázka definice souřadnic

#### <span id="page-52-2"></span><span id="page-52-0"></span>**5.3.2 Motion**

195

Jak již bylo zmíněno v teoretické části této práce TwinCAT 3 umožňuje uživateli využít několika jeho přednastavených balíčků. Za pomoci balíčku Motion byly vytvořeny konfigurace jednotlivých pohyblivých os. V případě lisovací stanice tedy pojezd osy X a pojezd osy Y, zatímco u šroubovací stanice je mimo osy X a Y zahrnut také poháněný kuličkový šroub zastávající pojezd osy Z. Na obrázku [obr. 40a](#page-53-2) a lze vidět aktivace samotné osy, kde pomocí řádku ,Axis' definujeme, které osy se pohyb týka, "Enable" znamená spuštění této osy a "Override" je potenciometr určující procentuální výkonnost pojezdu osy. Na obrázku [obr. 40b](#page-53-2) lze vidět definici absolutního polohování osy Y. Na řádku "Execute" určujeme ovládající proměnnou, která spustí absolutní polohování pojezdu osy na souřadnici definovanou pomocí řádku "Position" při dosažení maximální rychlosti "Velocity". Podobným způsobem je v práci definována i funkce zastavení os.

|   |                               | a)                                                                                                    |                      |                                                                                                    |
|---|-------------------------------|----------------------------------------------------------------------------------------------------|----------------------|----------------------------------------------------------------------------------------------------|
| Ξ | $\overline{2}$<br>3<br>4<br>5 | LS Axis X Activation (<br>Axis:= GVL.LS X Axis,<br>$Enable := TRUE$ ,<br>Enable Positive:= TRUE,<br>Enable Negative:= TRUE, | 18<br>19<br>20<br>21 | MoveAbsLS Y Axis (<br>Axis:= GVL.LS Y Axis,<br>Execute:= GVL.bExecute,<br>Position:= GVL.fLSMoveY, |
|   | 6                             | Override: = $100$ );                                                                                                    | 22                   | Velocity:= GVL.fQ LS SpeedY,                                                                       |

<span id="page-53-2"></span>Obr. 40 Ukázka definice pomocí balíčku Motion a) Aktivace samotné osy X, b) Definice absolutního pohybu osy Y

#### <span id="page-53-0"></span>**5.3.3 Safety – bezpečnost**

Funkce safety (bezpečnost) v tomto řídicím programu funguje pouze na ukázku, jelikož bezpečnostní funkce přebírá tzv. safety PLC, které je k tomu uzpůsobené. V reálném PLC je pro bezpečnost využíváno samostatného procesoru, který je programován separátně od vlastního PLC kódu a s kterým by v tomto případě komunikovalo nadřazené PLC buňky. V této práci byla naprogramována podmínka v případě porušení bezpečnostních opatření jako je například otevření dveří u oplocení robotizované buňky nebo pokles tlaku vzduchu pod přijatelnou mez. Hlavním předpokladem je, že bezpečnostní funkci tohoto systému bude mít na starost ovládací systém celé buňky. Stejným způsobem bylo v této práci hleděno na problematiku emergency stop – nouzového zastavení. Ukázka definice těchto bezpečnostních prvků lze vidět na [obr. 41,](#page-53-3) kde lze vidět, že při sepnutí tlačítka emergency stop se stavový automat přehodí do stavu určeného pro nouzové zastavení. Celý programový blok viděný na obrázku je předsunut před stavový automat operací, aby došlo k jeho prioritizaci.

```
IF gvl.b SafetyDoorsClosed AND gvl.b SafetyMechanisml AND gvl.b SafetyMechanism2 THEN
   gvl.b Safety := TRUE;
ELSIF gvl.b EmergencyStop THEN
   GVL.nLSState := 99;
   GVL.nSSState
                  := 99;ELSE
   GVL.nLSState
                := 97:GVL.nSSState
                  := 97;END IF
```
Obr. 41 Ukázka definice bezpečnostních funkcí

#### <span id="page-53-3"></span><span id="page-53-1"></span>**5.3.4 Řídicí kód**

Řídicí kód v této práci je popsán pomocí dílčích programů a funkčních bloků. Celá struktura funguje jako stavový automat, kdy voláním jednotlivých stavů systém prochází operacemi. V samotném kódu tedy vždy nastane definovaný stav, který zavolá specifické operace pro tento stav. Jeden ze stavů lze vidět na [obr. 42.](#page-54-1) Vývojový diagram algoritmu operací lze najít v přílohách práce

```
FAKULTA ústav výrobních strojů,
       STROJNÍHO systémů
       INŽENÝRSTVÍ a robotiky
             12:gvl.fQ LS PositionZ
                                 := 0:GVT. FT.SMoveX
                                 := GVL.fFeederLocationX[9];
        GVL. fLSMoveY
                                 := GVL.fFeederLocationY[9];
   10GVL bExecute
                                 := TRUE
\overline{\phantom{a}}11IF GVL.LS X Axis.NcToPlc.ActPos = GVL.fFeederLocationX[9] AND GVL.LS Y Axis.NcToPlc.ActPos = GVL.fFeederLocationY[9] THE
   12:= FALSE:
             GVL, bExecute
   13gvl.fQ_LS_PositionZ
                                     := GVL.fFeederLocationZ[9];
   14IF gvl.fI LS PositionZ Encoder <= GVL.fFeederLocationZ[9] + 0.1
        AND gvl.fI LS PositionZ Encoder >= GVL.fFeederLocationZ[9] - 0.1 THEN //Check if location reached
\overline{a}1516gvl.bQ LS PressingHead3_Grip
                                                := TRUE;
   17IF GVL.bI_LS_PressingHead3_Object_Pick = TRUE THEN
Ė
   18gvl.fQ LS PositionZ
                                             := 0;nStateOperation
   19t = 1t20END_IF
   21END IF
       END IF
   22
```
Obr. 42 Stavový automat – stav 12

<span id="page-54-1"></span>Na [obr. 42](#page-54-1) lze vidět jeden z mnoha jednoduchých stavů, jedná se o stav vyzvednutí objektu kluzného pouzdra z podavače. Nejdříve je zajištěno, že se manipulátor bude hýbat ve výchozí výšce pomocí příkazu *gvl.fQ\_LS\_PositionZ := 0;*, následně jsou nastaveny jednotlivé poziční souřadnice aplikováním příkazů na řádcích 8 a 9 na daný podavač a voláním operace *gvl.bExecute := TRUE;* je spuštěn přesun manipulátoru. Na následujícím řádku manipulátor čeká na příjezd manipulátoru na pozici podavače a následně spustí proces vyzvednutí objektu. Po sjezdu manipulátoru do polohy pro vyzvednutí pak spustí simulované uchopení objektu a zvedne lis, následuje přesun do stavu 1, kde přebírá iniciativu jiný stav. V rámci řídicího kódu jsou vytvořeny funkční bloky pro jednotlivé operace *FB\_Operation*, pro přípravu pracoviště *FB\_SETUP* a materiálový tok *FB\_SPAWN*. Všechny tyto funkční bloky jsou volány z programu *MAIN*. Samotný program zabývající se funkcí bezpečnosti – Safety je řešen zvlášť a jeho funkcí je kontrolovat správnost signálů bezpečnostních prvků. V případě negativního signálu bezpečnostního prvku má pak bezpečnostní funkce za úkol bezpečně zastavit operaci.

#### <span id="page-54-0"></span>**5.3.5 HMI – uživatelské rozhraní**

Pro ovládání virtuálně zprovozněné buňky bylo vytvořeno základní uživatelské rozhraní, umožňující ovládat základní funkce výrobního systému. Ve vývojovém prostředí TwinCAT není nutné předem stanovit konkrétní displej, ale je vytvořena ovládací plocha se stanovenými parametry jako jsou rozlišení a poměr stran. Pro tuto práci bude uživatelské rozhraní vytvořeno s rozlišením 800x640, a tedy v poměru 4:3.

Ovládání této buňky bude naprogramováno na následující režimy: automatické, postupné a ovládání ruční. Automatický režim zaručuje úplné provedení zadané operace při splnění podmínky plynulého chodu – zmáčknuté tlačítko *Run.* Dalším režimem ovládání je postupné, kdy při zamáčknutém tlačítku *Stepping* dochází k čekání na potvrzení tlačítkem *Step*, které posune program na následující krok. Poslední je režim ruční, který umožní pohyb buďto metodou *jogging* nebo *itching,* lze jej vyvolat stisknutím tlačítka *Manual control* a slouží převážně pro najetí a potvrzení správnosti definovaných souřadnic. *Jogging* je plynulý, zrychlovaný pohyb v jedné či více osách, který je prováděn, dokud je zmáčknuté příslušné tlačítko. *Itching* na druhou stranu dovolí uživateli nastavení diference mezi aktuální polohou a následnou, v tomto případě jsou kroky nastaveny na 0.1, 1 a 10 milimetrů. Zmáčknutí tlačítka směru pak zaručí posunutí pojezdu o tuto vzdálenost daných směrem. Manuální obrazovku lze vidět na [obr. 43,](#page-55-0) kde lze vlevo nahoře vidět přepínání mezi metodami *Jogging* a *Inching,* vpravo nahoře nastavení diference, neboli kroku, mezi jednotlivými posuvy. Ovládání je pak zajištěno barevně synchronizovanými tlačítky pro

ovládání os: X+, X-, Y+, Y-, Z+ a Z- spolu s integrovanými obrázky souřadných systémů pracovišť. Ve spodní části se pak nachází obecné menu stejné, či podobné, pro všechny obrazovky. Všechny vytvořené obrazovky lze vidět v příloze 2 této diplomové práce.

![](_page_55_Figure_1.jpeg)

Obr. 43 Ukázka obrazovky – manual

<span id="page-55-0"></span>V případě užívání automatického režimu je uživatel přenesen na obrazovku výběru operace. Tato operace funguje jako způsob volby hodnoty signálu, který by byl v reálném provozu používán pro stanovení operační aplikace. Obrazovku lze vidět na [obr. 44.](#page-55-1)

![](_page_55_Figure_4.jpeg)

<span id="page-55-1"></span>Obr. 44 Ukázka obrazovky pro výběr operace

![](_page_56_Picture_0.jpeg)

V případě volby některé z operací ať už lisování nebo šroubování je uživatel přenesen na následující obrazovku na [obr. 45.](#page-56-0) Tato obrazovka slouží pouze k identifikaci hotových operací.

![](_page_56_Figure_2.jpeg)

Obr. 45 Ukázka operační obrazovky

<span id="page-56-0"></span>Poslední je obrazovka konfigurační, která slouží pro úpravu souřadných hodnot jednotlivých těles. Po kliknutí na některé z šedých polí uprostřed paletky dojde k možnosti zapsání hodnoty od -5 do 5 milimetrů, která bude sloužit pro upřesnění polohy lisovaného nebo šroubovaného dílce.

![](_page_56_Figure_5.jpeg)

<span id="page-56-1"></span>Obr. 46 Ukázka konfigurační obrazovky

### <span id="page-58-0"></span>**6 ZHODNOCENÍ A DISKUZE**

V této diplomové práci bylo virtuálně zprovozněno jednoúčelové stanoviště pro lisování a šroubovaní. V rámci zprovoznění byl upraven model pracoviště, definován virtuální simulační model pracoviště a vytvořen řídicí program spolu s uživatelským rozhraním.

Virtuální zprovoznění slouží ke kontrole a validaci funkčnosti tohoto pracoviště. Díky této práci lze zkoumat chování virtuálních pracovišť, která v podstatě zastupují jejich reálné entity.

Při vypracování práce bylo překonáno několik obtíží: ladění simulace z pohledu výkonu, kolizí či problematika se samotným modelem. Hlavním problémem byla výpočetní náročnost kladená na simulační počítač. Simulace, i po nespočetném optimalizování, stále nabývala časového zpoždění, které je způsobené převážně velkým množstvím simulovaných pracovních objektů. Problematika kolizí těles velmi souvisí s kolizní přesností, kdy vyšší přesnost vyžaduje větší výpočetní výkon. Zároveň se při snižující přesnosti začínají vyskytovat nepredikovatelné kolizní stavy, které havarují simulaci.

K podobné situaci došlo i v případě upínání lisovacích hlav, které kvůli jejich konvexnímu tvaru v místě úchopu vyžadovaly až enormní množství popisujících elementů. Jejich nadefinování mělo za důsledek téměř okamžitou časovou desynchronizaci mezi řídicím a simulačním programem. Hlavním cílem řešení této problematiky bylo najít správnou rovnováhu mezi výpočetní náročností simulace a její důvěryhodností. Nicméně simulace proběhla kompletně a mimo časového zpoždění bez obtíží, proto se dá říci, že rovnováha byla nalezena.

Vytvoření řídicího programu včetně ovládacího rozhraní proběhlo bez větších obtíží. Důmyslným řešením bylo maticové definování souřadnic jednotlivých pozic, které výrazně ulehčily samotné psaní programu. V rámci této definice byly vytvořeny i konfigurovatelné odchylky pro jednotlivé pozice, které umožňují změnu jejich souřadnic v případě vzniku vychýlení.

Vhodným zlepšením pro samotné pracoviště by bylo přidání koncových snímačů pro referování polohy na obou pracovištích. Případně změna konstrukčního návrhu třetích paletek tak, aby byly všechny lisovací souřadnice uvnitř pracovního prostoru manipulátoru.

Za pomoci těchto zlepšení lze konstatovat smysluplnost aplikace virtuálního zprovoznění v průmyslu. Tato získaná zpětná vazba pro konstrukci zlepší samotný návrh pracoviště ještě před jeho uvedením do výroby, jak bylo zmíněno v druhé kapitole této práce.

### <span id="page-60-0"></span>**7 ZÁVĚR**

Diplomová práce se zabývala problematikou řídicích systémů a virtuálního zprovoznění výrobních systémů. Nejdříve byly sepsány rešeršní kapitoly zabývající se právě problematikou řídicích systémů, vývojových prostředí a jejich vývojářů. Následně rešerše pokračovala virtuálním zprovozněním, programy řešícími tuto problematiku a komunikačními protokoly v NX MCD.

Praktická část diplomové práce sestává z kombinace tří různých programů: OPC UA server, TwinCAT 3 a NX MCD. Vzájemným propojením došlo k vytvoření virtuálního zprovoznění výrobního celku. Zprovozněnou entitou je v práci jednoúčelová buňka robotizovaného pracoviště pro montáž ocelového páskovače od společnosti Feifer.

Nejdříve byl v práci věnován čas přípravě samotného modelu pracoviště. V rámci přípravy byly modely lisovacího a šroubovacího pracoviště zjednodušeny pro snížení výpočetní náročnosti, tj. odstranění nepodstatných komponent ku příkladu spojovací materiál. Na šroubovací pracoviště byl přidán model podavače šroubů. Nezprovozňované části pracoviště robotizované buňky byly z vizualizace odstraněny.

Po přechodu do NX MCD je popsán způsob definice virtuálního simulačního modelu pracoviště za pomoci tuhých a kolizních těles. Následuje popis použitých vazeb, tj. rotační, posuvná a pevná, spolu s vysvětlením možností jejich nastavení. Po definici jednotlivých vazeb následuje zprovoznění materiálového toku – přísun kluzných pouzder, kolíků a šroubů. Dalším krokem virtuálního zprovoznění je definice akčních členů jako jsou pneumatické válce, kontroléry pojezdových os či senzoriky celého pracoviště. Byla vytvořena signálová struktura ve snaze nejvěrnějšího popisu případné reálné komunikace. Posledním krokem v programu NX MCD bylo uvedení operací v rámci simulace do chodu a jejich provázání na signálovou strukturu.

Dříve popsaná signálová struktura byla přepsána do proměnných v řídicím programu tak, aby došlo k mapování jednotlivých signálů skrze OPC UA server, jenž je nutností pro správné fungování a komunikaci mezi zbývajícími programy. Při přepisování signálů byl kladen důraz na dodržení jejich přesného značení.

Poslední část zahrnovala programování samotného řídicího kódu v prostředí programu TwinCAT 3. Samotný program byl rozdělen na hlavní stavový automat a dílčí funkční bloky. V rámci řídicího programu byla také nakonfigurována softwarově řízená bezpečnost pracoviště včetně tlačítka nouzového zastavení. Celý program lze ovládat pomocí uživatelského rozhraní, kde bylo vytvořeno několik obrazovek, které buďto sledují aktuální dění nebo umožňují konfiguraci jednotlivých pozic.

Virtuálního zprovoznění bylo zdárně dosaženo a veškeré dílčí cíle této práce byly splněny.

![](_page_62_Picture_0.jpeg)

### <span id="page-62-0"></span>**8 SEZNAM POUŽITÝCH ZDROJŮ**

<span id="page-62-1"></span>[1] *PLC training for beginners*. Online. PLCynergy. 2022. Dostupné z: https://plcynergy.com/plc-trainning-for-beginners/. [cit. 2024-01-05].

<span id="page-62-2"></span>[2] How PLCs work. Online. PLCdev. 2005. Dostupné z: https://www.plcdev.com. [cit. 2024-01-06].

<span id="page-62-5"></span>[3] *Vše o průmyslu*. Online. CONTROL ENGINEERING ČESKO. Strukturování podle IEC 61131-3: 7 kroků k úspěchu. 2022. Dostupné z: https://www.vseoprumyslu.cz. [cit. 2024-01-10].

[4] Online manuál pro konfiguraci PLC řídicího systému. Online. Beckhoff. 2024. Dostupné z: https://infosys.beckhoff.com/index\_en.htm. [cit. 2024-01-20].

<span id="page-62-6"></span>[5] Programovací režimy pro PLC dle IEC 61131-3 (CoDeSys). Online. Automatizace.hw.cz. Dostupné z: https://automatizace.hw.cz/programovacirezimy-pro-plc-dle-iec-611313-codesys. [cit. 2024-02-27].

<span id="page-62-7"></span>[6] Princip činnosti PLC. Online. Eluc.ikap.cz. Dostupné z: https://eluc.ikap.cz/verejne/lekce/967. [cit. 2024-03-02].

<span id="page-62-4"></span>[7] Totally Integrated Automation Portal – Always ready for tomorrow. Online. Siemens.com. Dostupné

z: https://www.siemens.com/global/en/products/automation/industrysoftware/automation-software/tia-portal.html. [cit. 2024-03-10].

<span id="page-62-3"></span>[8] PLC Basics - PLC Systems and More!. Online. Plctable.com. Dostupné z: https://www.plctable.com/. [cit. 2024-03-11].

<span id="page-62-8"></span>[9] LIU, Zheng; SUCHOLD, Nico a DIEDRICH, Christian. Virtual Commissioning of Automated Systems. Online. Automation. 2012, s. 132-148. ISBN 978-953-51-0685- 2. Dostupné z: https://doi.org/10.5772/45730. [cit. 2024-04-10].

<span id="page-62-9"></span>[10] *MODEL-IN-THE-LOOP (MIL)*. Online. Https://www.isg-stuttgart.de. 2024. Dostupné z: https://www.isg-stuttgart.de/en/solutions/wiktionary/model-in-theloop-simulation. [cit. 2024-04-20].

<span id="page-62-11"></span>[11] *Process Simulate*. Online. SIEMENS. Plm.automation.siemens.com. 2011. Dostupné

z: https://www.plm.automation.siemens.com/en\_gb/Images/7457\_tcm642- 80351.pdf. [cit. 2024-04-10].

<span id="page-62-12"></span>[12] ABB. RobotStudio Suite. Online. New.abb.com. 2024. Dostupné z: https://new.abb.com/products/robotics/cs/robotstudio. [cit. 2024-04-22].

<span id="page-62-10"></span>[13] SIEMENS. NX Mechatronics concept designer. Online. Plm.sw.siemens.com. 2024. Dostupné z: https://plm.sw.siemens.com/en-US/nx/cadonline/automation/mechatronic-

design/?pk\_vid=8acf3691f01745f9bd95de986625fa6e1715497738c61288. [cit. 2024-04-24].

<span id="page-63-5"></span>[14] SIEMENS. Collision body. Online. Siemens.com. 2020. Dostupné z: https://docs.sw.siemens.com/en-

US/doc/209349590/PL20200507135732916.mechatronics/id1107710. [cit. 2024- 04-26].

<span id="page-63-1"></span>[15] SIEMENS. Address critical design, engineering and manufacturing challenges with Advanced Machine Engineering. Online. Siemens.com. 2024. Dostupné z: https://webinars.sw.siemens.com/en-US/address-manufacturing-challengesadvanced-machine-engineering/. [cit. 2024-05-01].

<span id="page-63-0"></span>[16] Carbonell I Vilaplana, B. Usage of a mechatronics software for efficient machine development [en línia]. Projecte Final de Màster Oficial, UPC, Escola Tècnica Superior d'Enginyeria Industrial de Barcelona, Departament d'Enginyeria Mecànica, 2020. [Consulta: 22 Maig 2024]. Disponible a: http://hdl.handle.net/2117/187836.

[17] CO JE OPC? OPC SERVER? OPC KLIENT? Online. Foxon.cz. 2013. Dostupné z: https://foxon.cz/blog/prakticka-teorie/159-co-je-opc-opc-server-opc-klient. [cit. 2024-05-02].

<span id="page-63-2"></span>[18] Protocols Tailored to Your Application. Online. Opal-rt.com. 2024. Dostupné z: https://www.opal-rt.com/software-communication-protocols/. [cit. 2024-05-02].

<span id="page-63-3"></span>[19] SIEMENS. NX Mechatronics concept designer - External communication profinet. Online. Scribd.com. 2024. Dostupné z: https://www.scribd.com/document/668082299/Case-Profinet. [cit. 2024-05-04].

<span id="page-63-4"></span>[20] TCP VS UDP. Online. Profiber.eu. 2024. Dostupné z: https://www.profiber.eu/cz/aplikace/tcp-vs-udp/. [cit. 2024-05-04].

[21] What is virtual comissioning? Online. Visualcomponents.com. 2024. Dostupné z: https://www.visualcomponents.com/resources/blog/increasingcontrol-software-quality-with-virtual-commissioning/. [cit. 2024-05-20].

[22] SIEMENS. *SIEMENS*. Online. Siemens.com. 2024. Dostupné z: https://www.siemens.com/global/en.html. [cit. 2024-05-24].

### <span id="page-64-0"></span>**9 SEZNAM ZKRATEK, SYMBOLŮ, OBRÁZKŮ A TABULEK**

#### <span id="page-64-1"></span>**9.1 Seznam zkratek**

![](_page_64_Picture_233.jpeg)

#### <span id="page-64-2"></span>**9.2 Seznam tabulek**

![](_page_64_Picture_234.jpeg)

#### <span id="page-65-0"></span>**9.3 Seznam obrázků**

![](_page_65_Picture_348.jpeg)

![](_page_66_Picture_0.jpeg)

![](_page_66_Picture_72.jpeg)

![](_page_68_Picture_0.jpeg)

## <span id="page-68-0"></span>**10 SEZNAM PŘÍLOH**

- Příloha 1 Vývojový diagram posloupnosti operací
- Příloha 2 Ukázka uživatelského rozhrání
- Příloha 3 Video ukázka virtuálního zprovoznění